# Краткое руководство по эксплуатации Proline Prowirl F 200

Расходомеры вихревые

# FAT

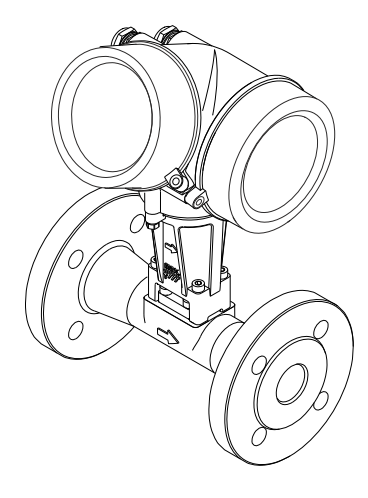

Настоящее Краткое руководство по эксплуатации не заменяет собой руководство по эксплуатации, входящее в комплект поставки.

Более подробная информация о расходомере содержится в руководстве по эксплуатации и прочей документации:

- На прилагаемом компакт-диске (не входит в комплект поставки для всех исполнений прибора).
- Доступно для всех исполнений прибора через:
	- Интернет: [www.endress.com/deviceviewer](http://www.endress.com/deviceviewer)
	- Смартфон/планшет: *Endress+Hauser Operations App*

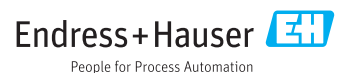

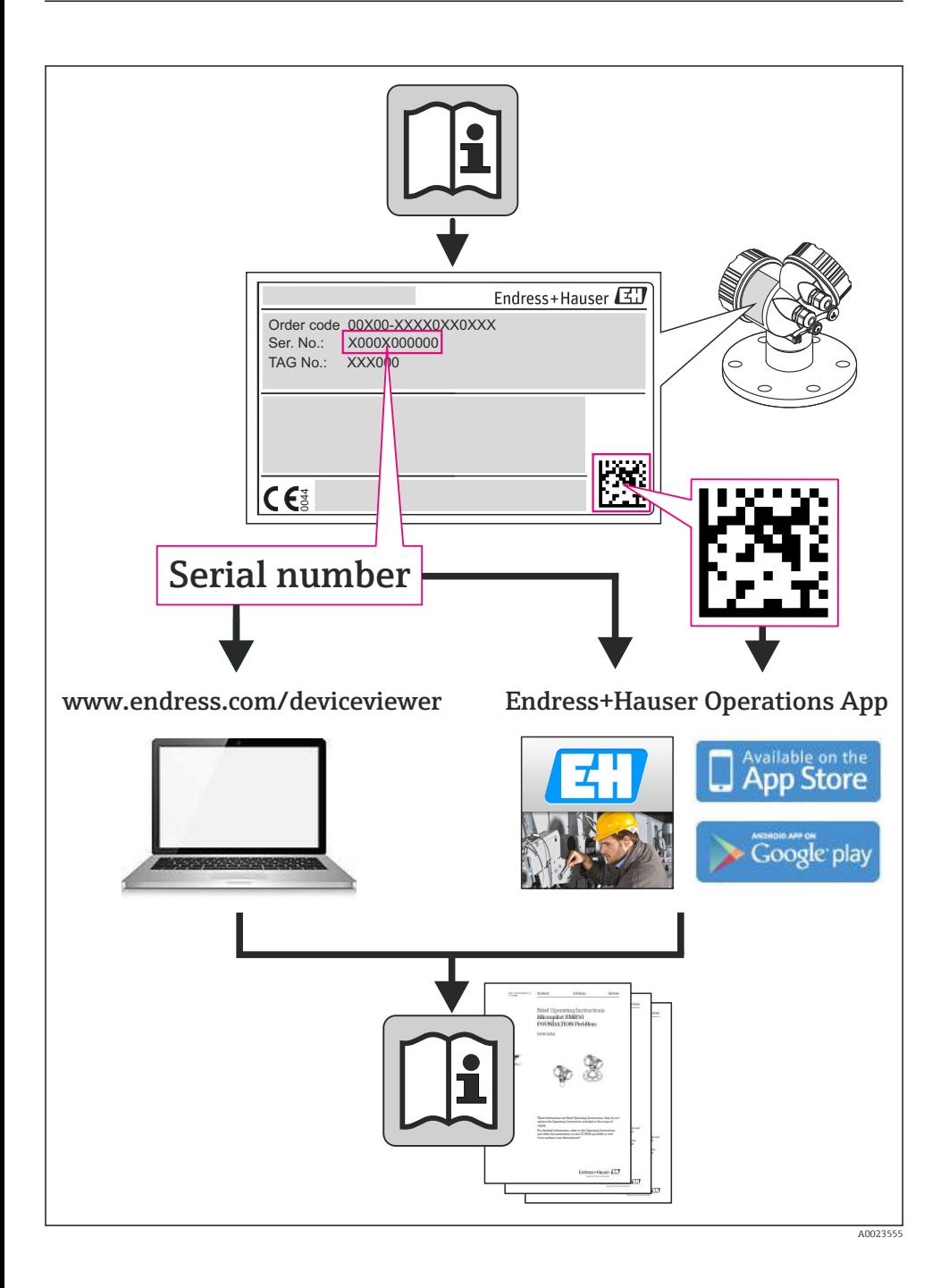

# Содержание

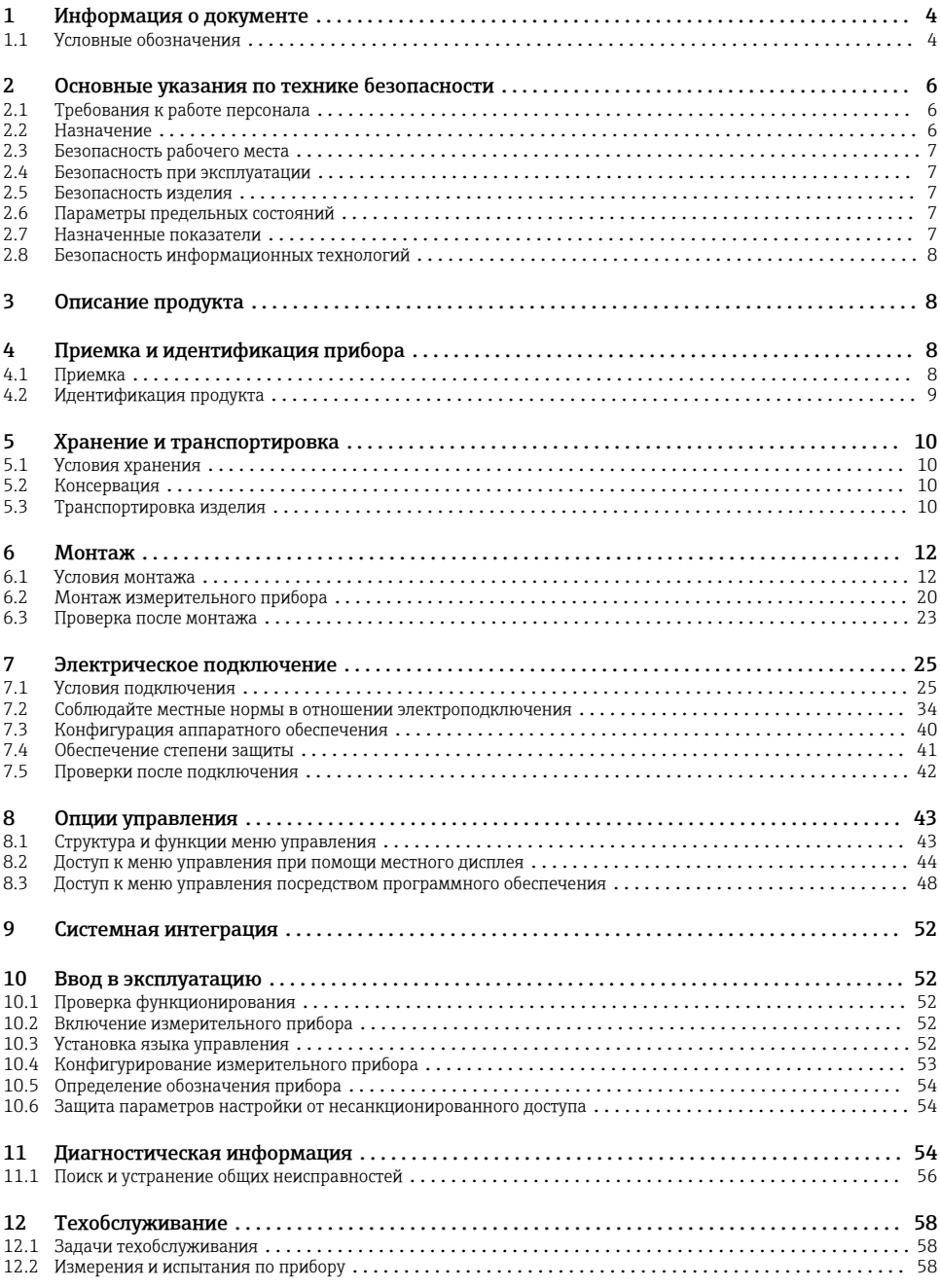

<span id="page-3-0"></span>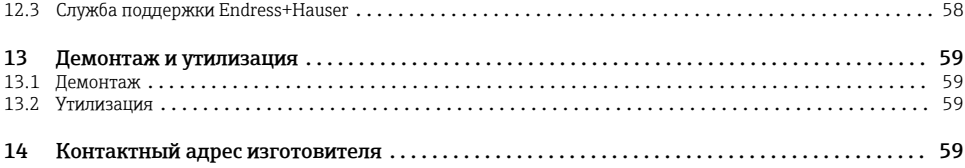

#### $\mathbf{1}$ Информация о документе

#### Условные обозначения  $1.1$

#### $1.1.1$ Символы по технике безопасности

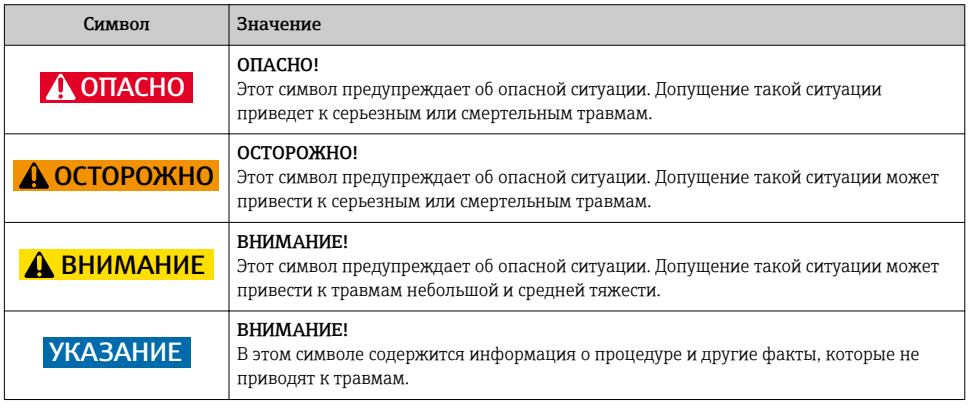

#### $1.1.2$ Электрические символы

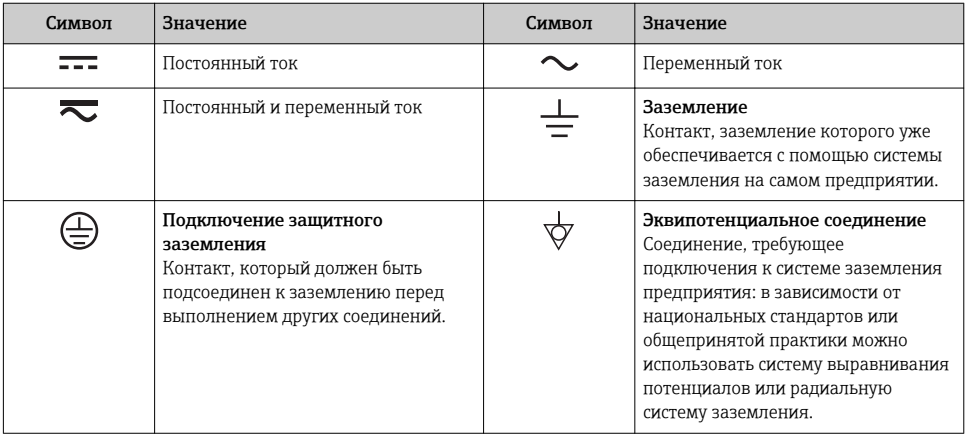

## 1.1.3 Символы для обозначения инструментов

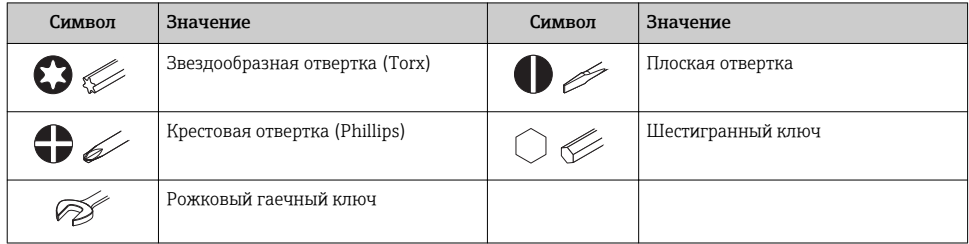

## 1.1.4 Описание информационных символов

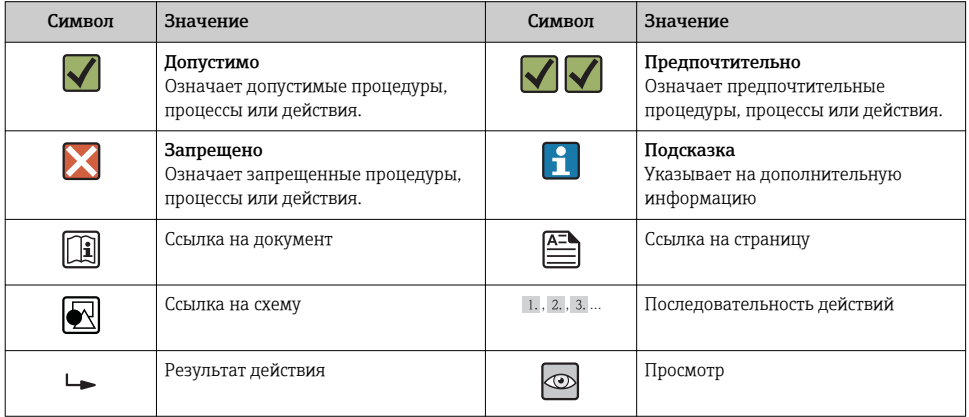

## 1.1.5 Символы на рисунках

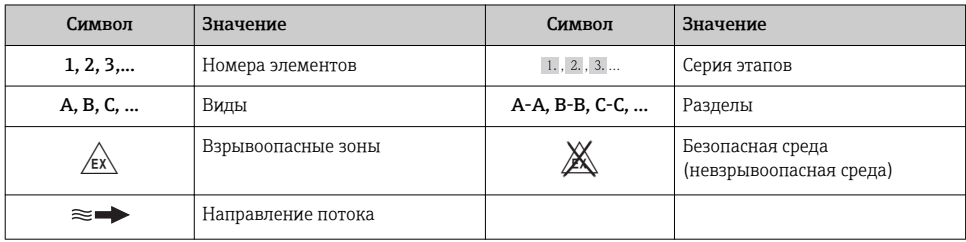

# <span id="page-5-0"></span>2 Основные указания по технике безопасности

# 2.1 Требования к работе персонала

Для выполнения задач персонал должен соответствовать следующим требованиям:

- ‣ Обученные квалифицированные специалисты: должны иметь соответствующую квалификацию для выполнения конкретных функций и задач
- ‣ Получить разрешение на выполнение данных работ от руководства предприятия
- ‣ Осведомлены о нормах федерального/национального законодательства
- ‣ Перед началом работы: специалист обязан прочесть и понять все инструкции, приведенные в руководстве по эксплуатации, дополнительной документации, а также изучить сертификаты (в зависимости от применения).
- ‣ Следование инструкциям и соблюдение основных условий

# 2.2 Назначение

#### Область использования и рабочая среда

В зависимости от заказанного исполнения прибор также можно использовать для измерения потенциально взрывоопасных, горючих, ядовитых и окисляющих веществ.

Измерительные приборы, предназначенные для использования во взрывоопасных зонах, для гигиенических применений, а также для применений с повышенным риском из-за давления рабочей среды, имеют соответствующую маркировку на заводской табличке.

Чтобы убедиться, что прибор остается в надлежащем состоянии в течение всего времени работы:

- ‣ Прибор должен эксплуатироваться в полном соответствии с данными на заводской табличке и общими условиями эксплуатации, приведенными в настоящем руководстве и в дополнительных документах.
- ‣ Проверьте по заводской табличке, может ли заказанный прибор использоваться по своему назначению в зонах, требующих подтверждения соответствия (например, во взрывоопасных зонах, в системах с высоким избыточным давлением).
- ‣ Используйте измерительный прибор только с теми средами, в отношении которых контактирующие со средой материалы обладают достаточной степенью стойкости.
- ‣ Если измерительный прибор эксплуатируется при температуре, отличной от атмосферной, то необходимо обеспечить строгое соблюдение базовых условий, приведенных в сопутствующей документации по прибору.
- ‣ Обеспечьте постоянную защиту прибора от коррозии, вызываемой влиянием окружающей среды.

#### Использование не по назначению

Ненадлежащее использование может привести к снижению уровня безопасности. Изготовитель не несет ответственности за повреждения, вызванные неправильным использованием или использованием прибора не по назначению.

#### LОСТОРОЖНО

#### Опасность повреждения датчика из-за воздействия агрессивных и абразивных жидкостей либо окружающих условий!

- ‣ Проверьте совместимость жидкости процесса с материалом датчика.
- ‣ Убедитесь, что все контактирующие с жидкостью материалы устойчивы к ее воздействию.
- ‣ Придерживайтесь указанного диапазона давления и температуры.

Проверка на коррозионную стойкость:

‣ В отношении специальных жидкостей и жидкостей для очистки Endress+Hauser обеспечивает содействие при проверке коррозионной стойкости смачиваемых материалов, однако гарантии при этом не предоставляются, поскольку даже незначительные изменения в температуре,

<span id="page-6-0"></span>концентрации или степени загрязнения в условиях технологического процесса могут привести к изменению коррозионной стойкости.

#### Остаточные риски

В результате воздействия сред с повышенной температурой можно получить ожоги!

• При работе с жидкостями с повышенной температурой обеспечьте защиту от возможного контакта для предотвращения ожогов.

#### $2.3$ Безопасность рабочего места

Во время работы с прибором:

• Используйте средства индивидуальной защиты в соответствии с федеральными/ государственными нормативными требованиями.

При выполнении сварочных работ на трубопроводе:

• Не допускается заземление сварочного оборудования через измерительный прибор.

При работе с прибором влажными руками:

• Учитывая более высокую вероятность поражения электрическим током, рекомендуется использовать перчатки.

#### $2.4$ Безопасность при эксплуатации

Опасность травмирования.

- При эксплуатации прибор должен находиться в технически исправном и отказоустойчивом состоянии.
- Ответственность за отсутствие помех при эксплуатации прибора несет оператор.

#### $2.5$ Безопасность изделия

Благодаря тому, что прибор разработан в соответствии с передовой инженерно-технической практикой, он удовлетворяет современным требованиям безопасности, прошел испытания и поставляется с завода в состоянии, безопасном для эксплуатации.

Прибор соответствует общим требованиям в отношении безопасности и законодательным требованиям. Также он соответствует директивам ЕС, указанным в декларации соответствия ЕС, применимой к данному прибору. Endress+Hauser подтверждает указанное соответствие нанесением маркировки СЕ на прибор.

#### $2.6$ Параметры предельных состояний

Следующие предельные состояния условий эксплуатации неприемлемы для расходомеров:

- Кавитация
- Потеря герметичности расходомера
- Появление трещин на сенсоре

#### $27$ Назначенные показатели

Назначенный срок хранения 3 года.

Назначенный срок службы 20 лет.

#### <span id="page-7-0"></span> $2.8$ Безопасность информационных технологий

Гарантия действует только в том случае, если установка и использование устройства производится согласно инструкциям, изложенным в Руководстве по эксплуатации. Устройство оснащено механизмом обеспечения защиты, позволяющим не допустить внесение каких-либо непреднамеренных изменений в установки устройства.

Безопасность информационных технологий соответствует общепринятым стандартам безопасности оператора и разработана с целью предоставления дополнительной зашиты устройства, в то время как передача данных прибора должна осуществляться операторами самостоятельно.

#### 3 Описание продукта

Измерительная система состоит из электронного преобразователя и сенсора.

Доступны два варианта исполнения прибора:

- Компактное исполнение: электронный измерительный преобразователь и датчик находятся в одном корпусе.
- Раздельное исполнение: электронный измерительный преобразователь и датчик устанавливаются в разных местах.

Для получения дополнительной информации об изделии см. руководство по эксплуатации прибора.

#### Приемка и идентификация прибора 4

#### $4.1$ Приемка

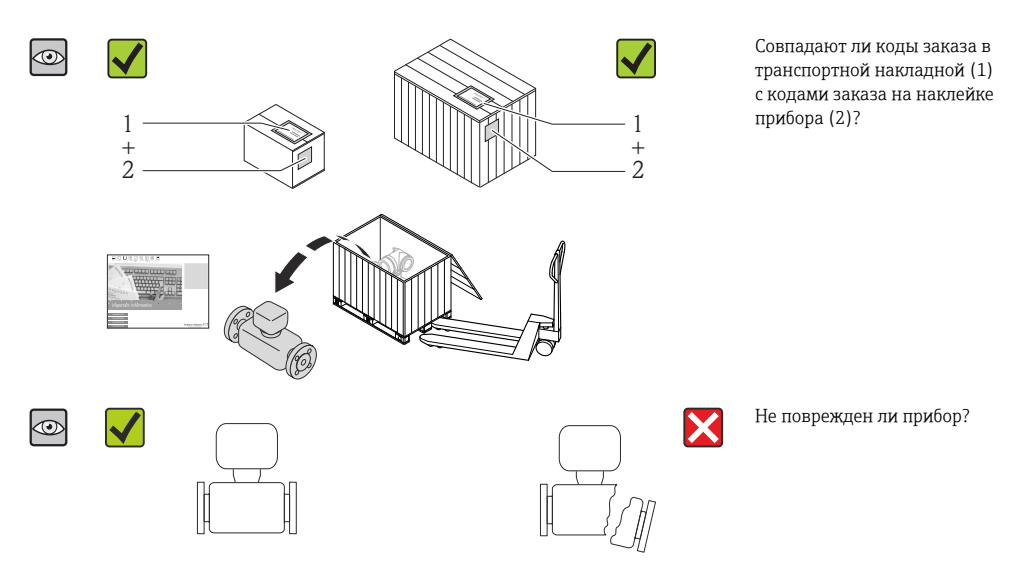

<span id="page-8-0"></span>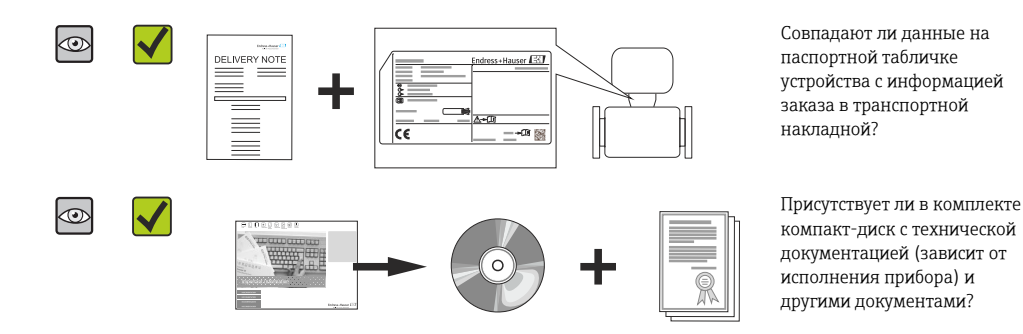

- При невыполнении одного из условий обратитесь в региональное торговое H представительство Endress+Hauser.
	- Компакт-диск CD-ROM может не входить в комплект поставки некоторых вариантов исполнения прибора! техническая документация доступна через Интернет или в *приложении Operations от Endress+Hauser*.

# 4.2 Идентификация продукта

Для идентификации измерительного прибора доступны следующие варианты:

- Данные на паспортной табличке (шильдике)
- Код заказа с подразделением функций и характеристик прибора в накладной
- Введите серийный номер, указанный на паспортной табличке в *W@M Device Viewer* ( [www.endress.com/deviceviewer](http://www.endress.com/deviceviewer) ): отобразится вся информация об измерительном приборе.
- Введите серийный номер, указанный на паспортной табличке в *приложении Operations от Endress+Hauser* или просканируйте двумерный штрих-код (QR-код) на паспортной табличке с помощью *приложения Operations от Endress+Hauser*: будет представлена вся информация об этом измерительном приборе.

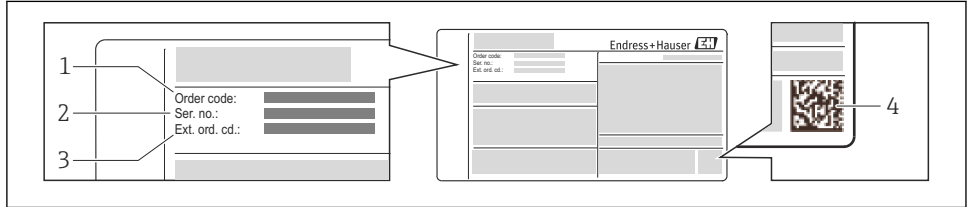

A0021952

- *1 Пример паспортной таблички (шильдика)*
- *1 Номер заказа*
- *2 Серийный номер (Ser. no.)*
- *3 Расширенный код заказа (Ext. ord. cd.)*
- *4 Двумерный штрих-код (QR-код)*

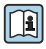

Для получения дополнительной информации о схеме технических условий на паспортной табличке см. руководство по эксплуатации прибора.

# <span id="page-9-0"></span>5 Хранение и транспортировка

# 5.1 Условия хранения

Хранение должно осуществляться с учетом следующих требований:

- Храните прибор в оригинальной упаковке.
- Удаление защитных крышек или колпачков, установленных на присоединениях к процессу, не допускается.
- Обеспечьте защиту от прямого солнечного света.
- Прибор должен храниться в сухом и не содержащем пыль месте.
- Хранение на открытом воздухе не допускается.

Температура хранения:

- Все компоненты, кроме модулей дисплея: –50 до +80 °C (–58 до +176 °F)
- Модули дисплея:–40 до +80 °C (–40 до +176 °F)

# 5.2 Консервация

Консервация расходомеров осуществляется при снятии с объекта для продолжительного хранения. При консервации необходимо устранить следы измеряемой жидкости из измерительной трубы, после чего установить на нее заглушки. Консервация расходомеров должна выполняться в соответствии с осуществлением временной противокоррозионной защиты B3-15, в соответствии с ГОСТ 9.014-78.

# 5.3 Транспортировка изделия

Транспортировать измерительный прибор к точке измерения следует в оригинальной упаковке.

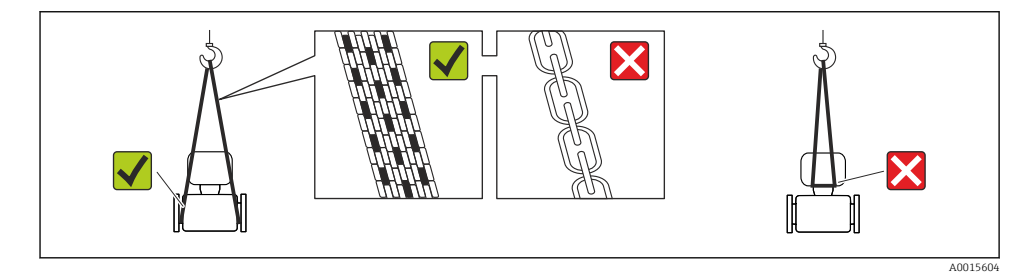

Удаление защитных крышек или колпаков, установленных на присоединениях к процессу, не допускается. Они предотвращают механическое повреждение поверхности уплотнений и проникновение инородных веществ в измерительную трубу.

## 5.3.1 Измерительные приборы без проушин для подъема

#### LОСТОРОЖНО

#### Центр тяжести измерительного прибора находится выше точек подвеса грузоподъемных строп.

Возможность травмы из-за выскальзывания измерительного прибора.

- ‣ Закрепите измерительный прибор для предотвращения его вращения или скольжения.
- ‣ Найдите значение веса, указанное на упаковке (на наклейке).

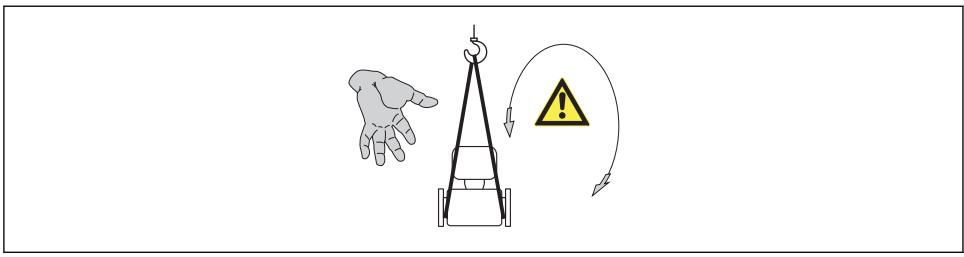

A0015606

## 5.3.2 Измерительные приборы с проушинами для подъема

#### LВНИМАНИЕ

#### Специальные инструкции по транспортировке приборов, оснащенных проушинами для подъема

- ‣ Для транспортировки прибора используйте только проушины для подъема, закрепленные на приборе или фланцах.
- ‣ В любой ситуации прибор должен быть закреплен не менее чем за две проушины.

## 5.3.3 Транспортировка с использованием вилочного погрузчика

При применении деревянных ящиков для транспортировки конструкция пола позволяет осуществлять погрузку с широкой или узкой стороны с помощью вилочного погрузчика.

# <span id="page-11-0"></span>6 Монтаж

## 6.1 Условия монтажа

## 6.1.1 Монтажная позиция

#### Место монтажа

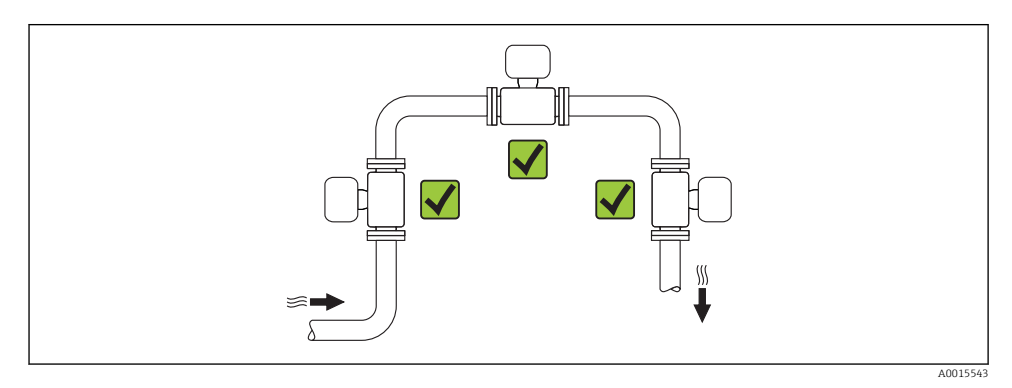

#### Ориентация

Для правильной установки сенсора убедитесь в том, что направление стрелки на паспортной табличке сенсора совпадает с направлением потока.

Для точного измерения объемного расхода вихревыми расходомерами требуется полностью сформированный профиль потока. Поэтому обратите внимание на следующее:

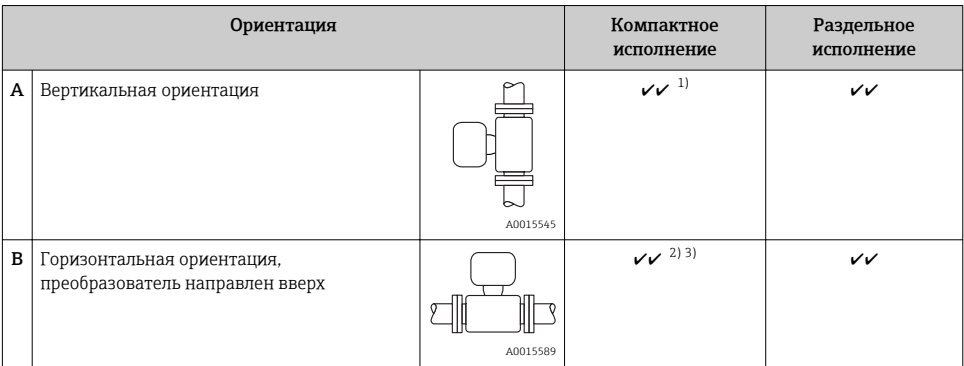

<span id="page-12-0"></span>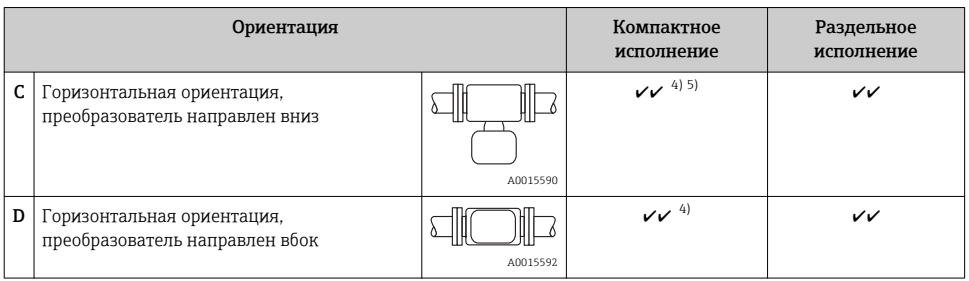

- 1) В случае работы с жидкостями поток в вертикальных трубах должен быть восходящим во избежание частичного опорожнения трубы (рис. A). Неустойчивое измерение расхода! При вертикальной ориентации и направлении потока вниз для обеспечения корректных измерений расхода жидкости необходимо полностью заполнять трубу.
- 2) Возможен перегрев электронных компонентов! Если температура жидкости ≥ 200°C (392 °F), то прибор в бесфланцевом исполнении (Prowirl D) с номинальным диаметром DN 100 (4") и DN 150 (6") запрещается устанавливать с ориентацией B.
- 3) В случае работы с горячими средами (например, паром или жидкостью с температурой (TM) > 200 °C (392 °F)): ориентация C или D
- 4) В случае работы с очень холодными продуктами (например, жидким азотом): ориентация B или D
- 5) Для опции "Детектирование жидкости в паре/Измерение": ориентация C

#### *Минимальное расстояние и длина кабеля*

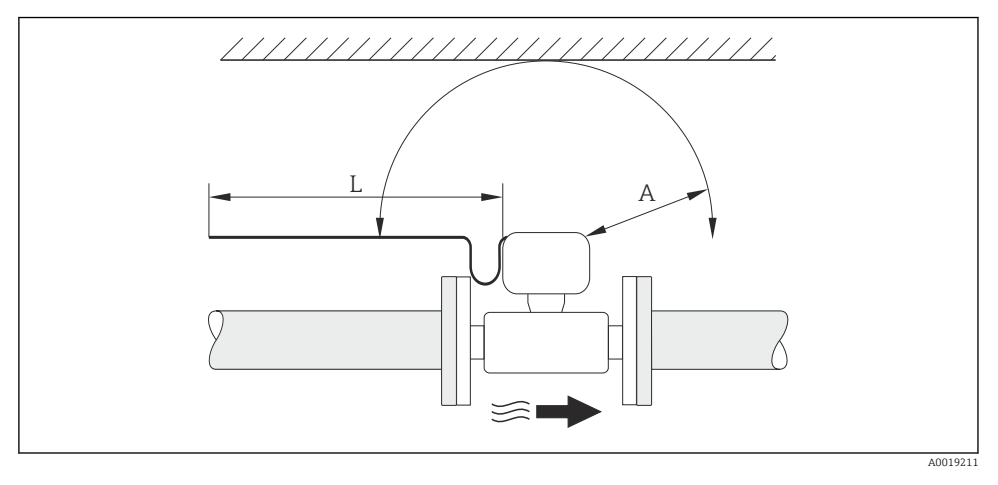

- *A Минимальный зазор во всех направлениях*
- *L Требуемая длина кабеля*

Для обеспечения беспрепятственного доступа к прибору в целях технического обслуживания рекомендуется соблюдать следующие размеры:

- $\bullet$  A =100 мм (3.94 дюйм)
- $-L = L + 150$  мм (5,91 дюйм)

### *Вращение корпуса электронного модуля и дисплея*

Корпус электронного модуля можно вращать на опоре корпуса в любом направлении на 360 °°. Дисплей можно вращать с шагом 45 °. Это означает, что удобное чтение показаний на дисплее обеспечивается при любой ориентации.

#### Входные и выходные участки

Для достижения заданного уровня точности измерительного прибора ниже указаны минимальные входные и выходные прямые участки.

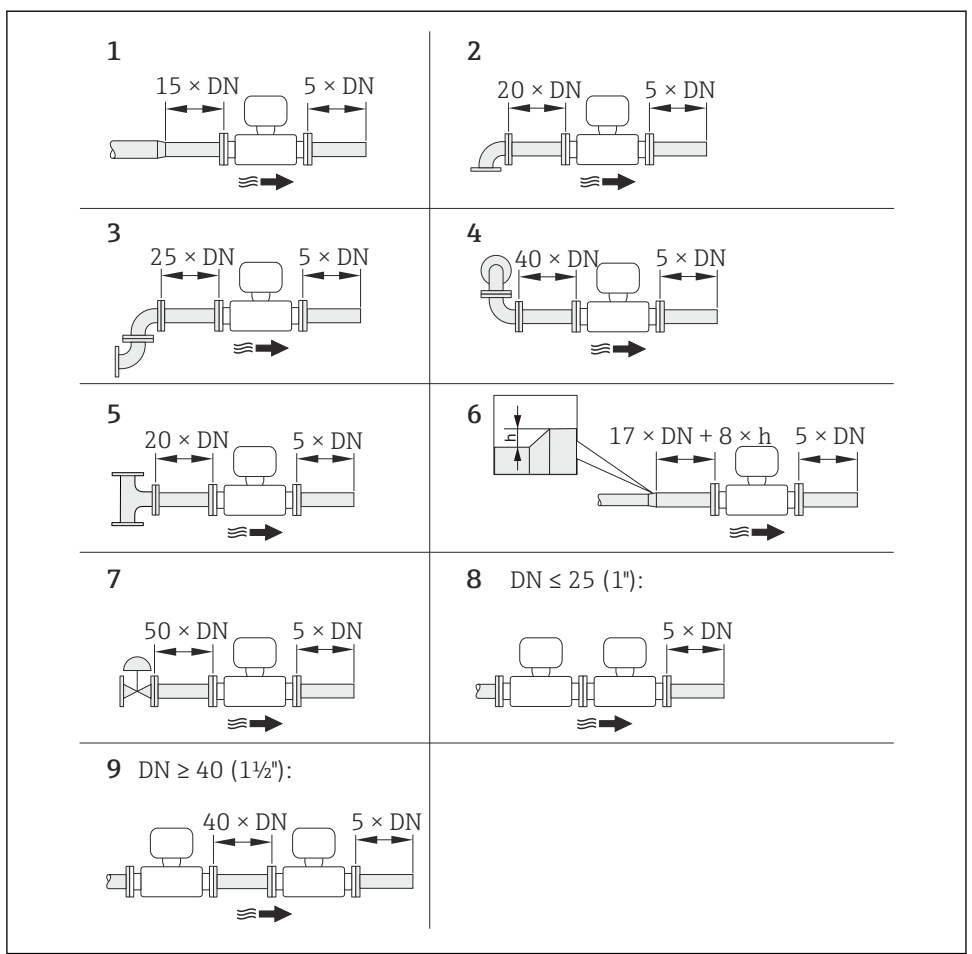

A0019189

- *2 Минимальная длина входного и выходного прямых участков для различных вариантов препятствий на пути потока*
- *h Разность в месте расширения*
- *1 Сужение на один типоразмер номинального диаметра*
- *2 Одно колено (одинарный изгиб трубопровода 90°)*
- *3 Двойное колено (двойной изгиб трубопровода по 90° в одной плоскости)*
- *4 Двойное колено 3D (двойной изгиб трубопровода по 90°, в перпендикулярных плоскостях)*
- *5 Т-образный переходник*
- *6 Расширение*
- *7 Регулирующий клапан*
- *8 Два последовательно установленных измерительных прибора, DN ≤ 25 (1дюйм): соединение фланца с фланцем*
- *9 Два измерительных прибора в ряд, DN ≥ 40 (1½дюйма): данные о расстоянии см. на рисунке*
	- Если на пути потока имеется несколько из представленных препятствий, необходимо соблюдать максимальное из указанных значений длины прямого участка для данных препятствий.
		- Если требуемые прямые участки обеспечить невозможно, установите специальный стабилизатор потока  $\rightarrow$   $\blacksquare$  19

#### Функция коррекции измерений при малых прямых участках:

- $\blacksquare$  Позволяет сократить прямой участок до прибора до минимальной длины  $10 \times DN$  в случае препятствий на пути потока от 1 до 4. На этом участке возможна дополнительная погрешность измерения ±0,5 % от погрешности прибора .
- Нельзя комбинировать с пакетом прикладных программ Обнаружение/измерение влажного пара. При использовании функций Обнаружение/измерение влажного пара необходимо учитывать соответствующие прямые участки. Использовать стабилизатор потока для пара со сконденсированной жидкостью невозможно.

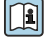

Для получения дополнительной информации о функции коррекции прямых участков см. специализированную документацию по прибору

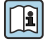

Данные о размерах и монтажных расстояниях прибора приведены в разделе "Механическая конструкция" документа "Техническое описание"

#### *Стабилизатор потока*

Если требуемые прямые участки обеспечить невозможно, установите специальный стабилизатор потока, который можно заказать в Endress+Hauser. Стабилизатор потока устанавливается между двумя трубными фланцами и центрируется с помощью монтажных болтов. Как правило, требуемый для обеспечения заявленной погрешности измерений прямой участок при этом сокращается до 10 × DN.

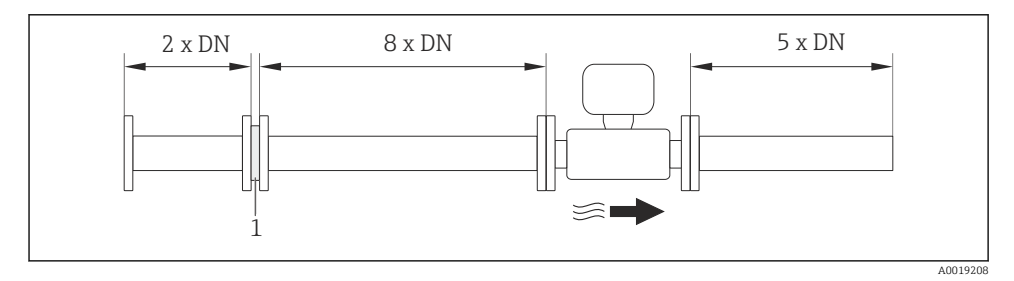

#### *1 Стабилизатор потока*

Потери давления для стабилизаторов потока вычисляются следующим образом: ∆ p [мбар] = 0,0085  $\cdot$  ρ  $\left[\text{KT}/\text{M}^3\right] \cdot \text{v}^2$   $\left[\text{M/c}\right]$ 

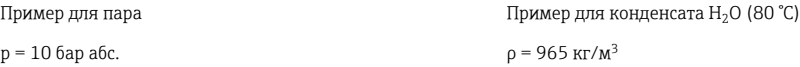

 $t = 240 °C \rightarrow \rho = 4.39$  KT/M<sup>3</sup>  $v = 2.5$  M/c  $v = 40$  M/c  $\Delta p = 0.0085 \cdot 965 \cdot 2.5^2 = 51.3$  Mbap  $\Delta p = 0.0085 \cdot 4.39439 \cdot 40^{2} = 59.7 \text{ m}$ 

р : плотность среды процесса

v: средняя скорость потока

абс. = абсолютный

 $\square$ 

Pазмеры стабилизатора потока см. в документе «Техническое описание», раздел «Механическая конструкция»

Выходные прямые участки при монтаже внешних приборов

При монтаже внешнего прибора соблюдайте указанное расстояние.

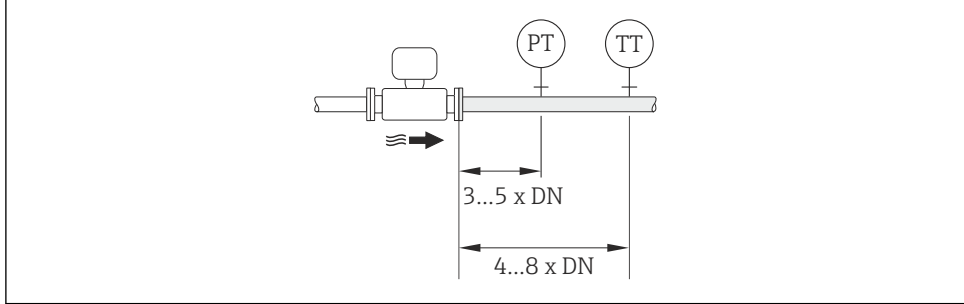

4001920

- $PT$ Преобразователь давления
- **TT** Преобразователь температуры

#### $6.1.2$ Требования к условиям окружающей среды и процесса

#### Диапазон температур окружающей среды

Компактное исполнение

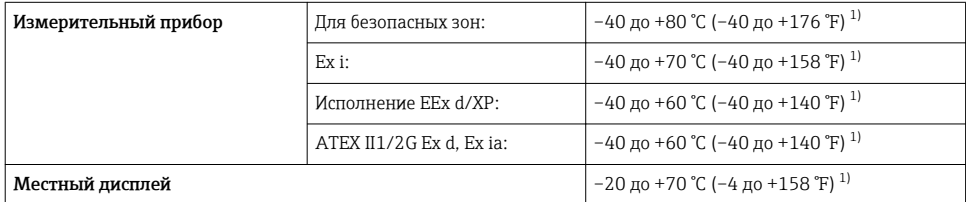

Доступно дополнительно с кодом заказа «Доп. испытания, сертификат», опция JN «Корпус преобразователя  $1)$ для температуры окружающей среды -50 °С (-58 °F)».

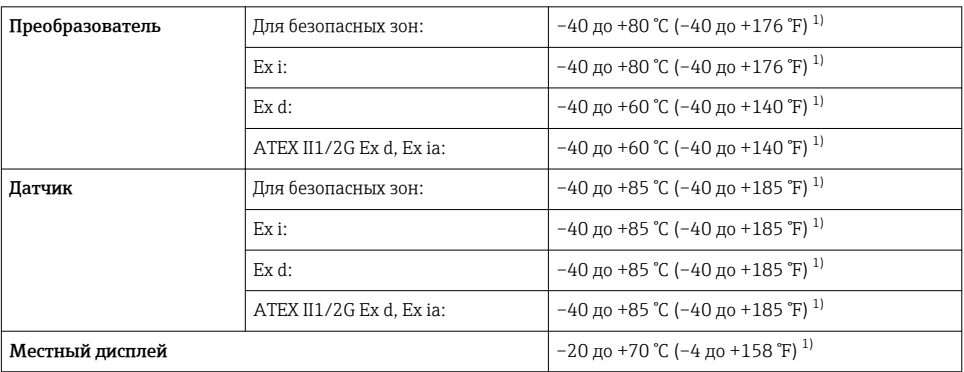

*Раздельное исполнение*

1) Доступно дополнительно с кодом заказа «Доп. испытания, сертификат», опция JN «Корпус преобразователя для температуры окружающей среды -50 °C (-58 °F)».

‣ При эксплуатации вне помещений:

Предотвратите попадание на прибор прямых солнечных лучей, особенно в регионах с жарким климатом.

#### Теплоизоляция

Для оптимального измерения температуры и расчета массы для некоторых жидкостей следует избегать нагрева сенсора. Для этого используется теплоизоляция. Для обеспечения требуемой теплоизоляции можно использовать широкий спектр материалов.

Применяется для следующих вариантов исполнения:

- Компактное исполнение
- Раздельное исполнение сенсора

Максимальная разрешенная высота изоляции представлена на схеме:

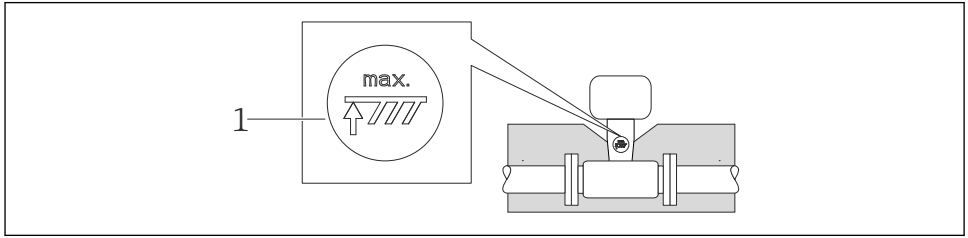

A0019212

- *1 Максимальная высота изоляции*
- ‣ При прокладке изоляции убедитесь в том, что достаточная площадь опоры корпуса не покрыта изолирующим материалом.

Непокрытая область играет роль радиатора и защищает электронные компоненты от перегрева и переохлаждения.

#### <span id="page-18-0"></span>**УКАЗАНИЕ**

#### Перегрев электронных компонентов вследствие теплоизоляции!

- ► Соблюдайте максимальные разрешенные значения теплоизоляции для шейки преобразователя. чтобы головка преобразователя и/или корпус присоединительного отсека в раздельном исполнении оставались полностью свободными.
- Соблюдайте допустимые диапазоны температур.
- Следует отметить, что в зависимости от температуры жидкости может требоваться определенная ориентация  $\rightarrow \equiv 12$ .

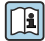

Подробную информацию о температуре жидкости, ориентации и допустимых диапазонах<br>температур см. руководство по эксплуатации для устройства

## Вибрации

Вибрация технологической установки до 1 г. 10 до 500 Гц не влияет на корректность функционирования измерительной системы. Поэтому специальных мер для защиты сенсоров принимать не требуется.

#### $6.1.3$ Специальные инструкции по монтажу

#### Установка для измерения изменений количества теплоты

Код заказа «Исполнение сенсора», опция 3 «Массовый расход (интегрированное измерение температуры)»

Второе измерение температуры осуществляется с использованием отдельного датчика температуры. Измерительный прибор считывает это значение через интерфейс коммуникации.

- При измерении изменений теплоты насыщенного пара необходимо выполнять монтаж Prowirl 200 на стороне пара.
- При измерении изменений теплоты воды необходимо выполнять монтаж Prowirl 200 на холодной или теплой стороне.

<span id="page-19-0"></span>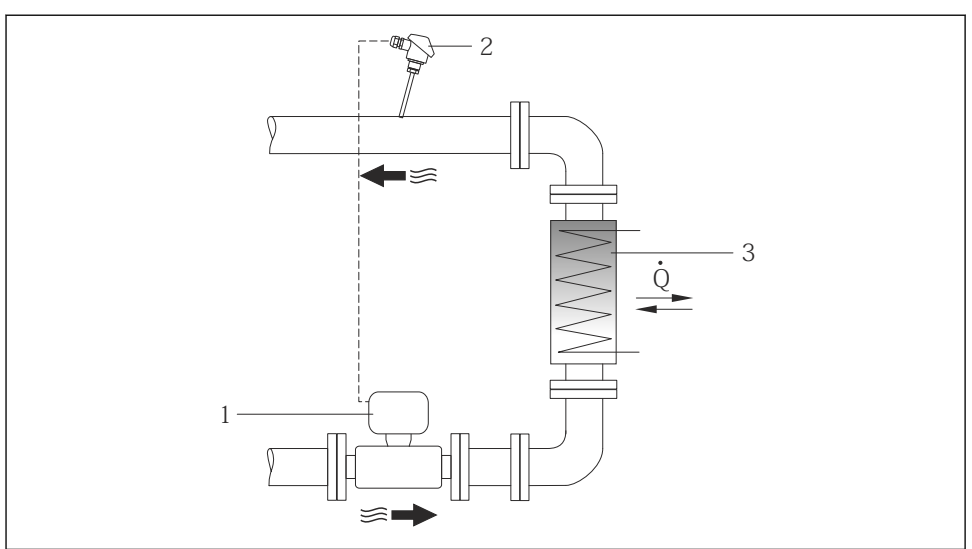

A0019209

 *3 Схема измерения изменения количества теплоты для насыщенного пара и воды*

- *1 Prowirl*
- *2 Датчик температуры*
- *3 Теплообменник*
- *Q Тепловой поток*

#### Защитный козырек от непогоды

Оставьте минимальное свободное пространство следующего размера: 222 мм (8,74 дюйм)

## 6.2 Монтаж измерительного прибора

## 6.2.1 Необходимые инструменты

#### Для преобразователя

- Для поворота корпуса преобразователя: рожковый гаечный ключ8 мм
- Для открытия зажимов: шестигранный ключ3 мм

#### Для сенсора

Для монтажа фланцев и других присоединений к технологическому оборудованию: соответствующие монтажные инструменты

#### 6.2.2 Подготовка измерительного прибора

- 1. Удалите всю оставшуюся транспортную упаковку.
- 2. Удалите все защитные крышки или колпаки с сенсора.
- 3. Снимите наклейку с крышки отсека электронного модуля.

## 6.2.3 Монтаж сенсора

#### LОСТОРОЖНО

#### Плохое уплотнение в месте присоединения к процессу представляет опасность!

- ‣ Убедитесь в том, что внутренний диаметр прокладок больше или равен внутреннему диаметру присоединений к процессу и трубопровода.
- ‣ Убедитесь в том, что прокладки чистые и не имеют повреждений.
- ‣ Установите прокладки надлежащим образом.
- 1. Убедитесь в том, что стрелка на сенсоре совпадает с направлением потока среды.
- 2. Для обеспечения соответствия спецификации прибора устанавливайте измерительный прибор между фланцами трубопровода таким образом, чтобы он находился в центре секции, где осуществляется измерение.
- 3. Установите измерительный прибор или разверните корпус преобразователя таким образом, чтобы кабельные вводы не были направлены вверх.

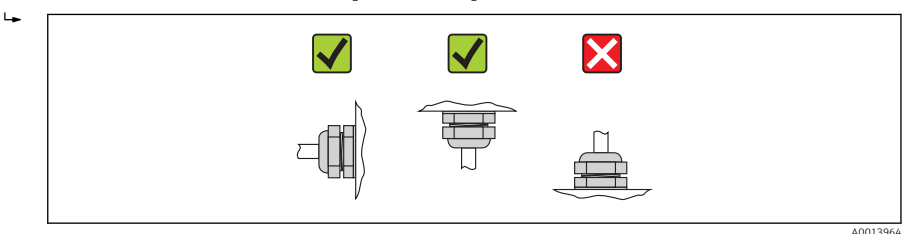

#### 6.2.4 Монтаж преобразователя в раздельном исполнении

#### LВНИМАНИЕ

#### Слишком высокая температура окружающей среды!

Риск перегрева электронных компонентов и деформации корпуса.

- ‣ Не допускайте превышения допустимой температуры окружающей сред .
- ‣ При эксплуатации вне помещений: предотвратите попадание прямых солнечных лучей и воздействие природных условий на прибор, особенно в регионах с жарким климатом.

#### LВНИМАНИЕ

#### Приложение излишних сил может стать причиной повреждения корпуса!

‣ Исключите чрезмерную механическую нагрузку.

## Настенный монтаж

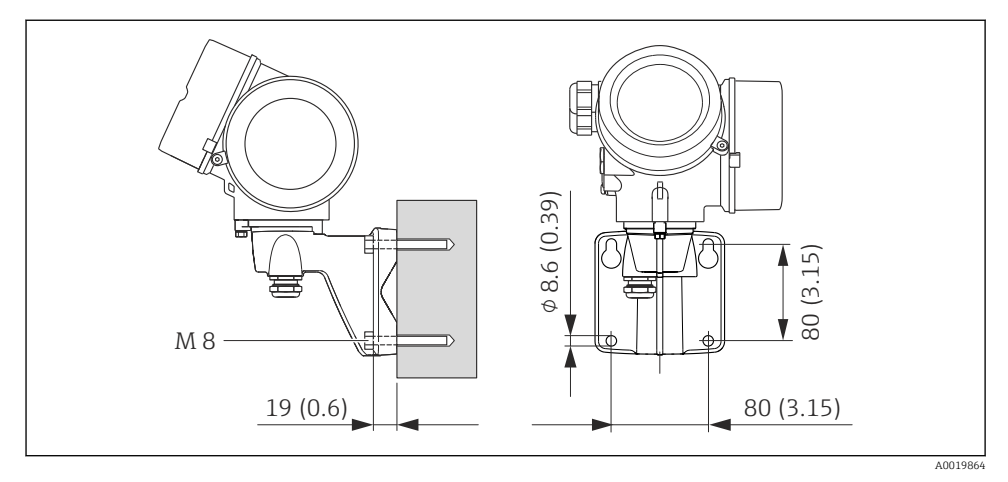

 *4 Единица измерения, мм (дюйм)*

## Монтаж на опоре

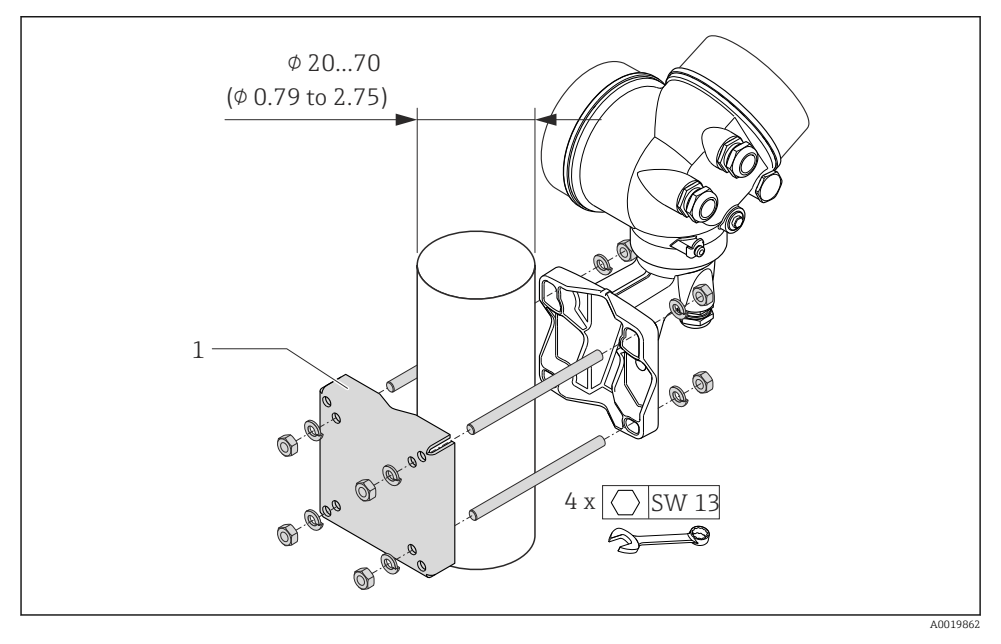

 *<sup>5</sup> Техническая единица измерения, мм (дюйм)*

*1 Комплект для монтажа на опоре*

## <span id="page-22-0"></span>6.2.5 Поворачивание корпуса электронного преобразователя

Для обеспечения доступа к коммутационному отсеку или модулю дисплея можно повернуть корпус электронного преобразователя.

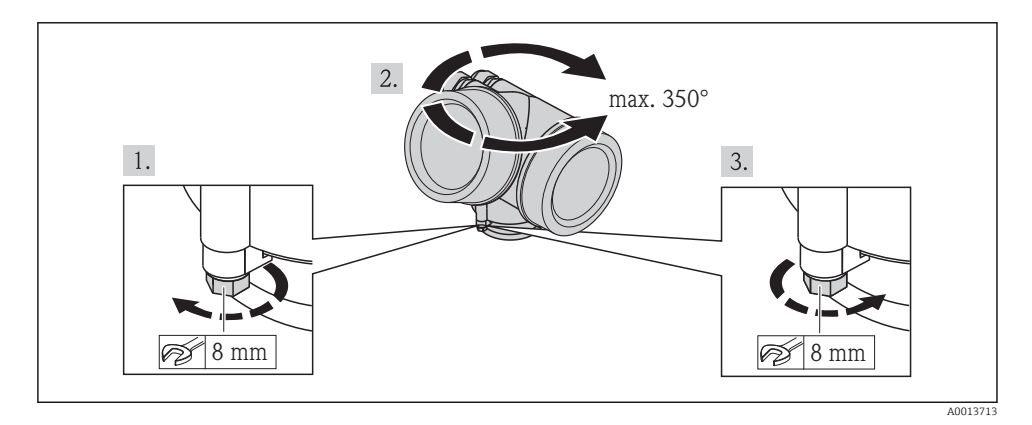

#### 6.2.6 Поворачивание модуля дисплея

Для улучшения читаемости и повышения удобства модуль дисплея можно повернуть.

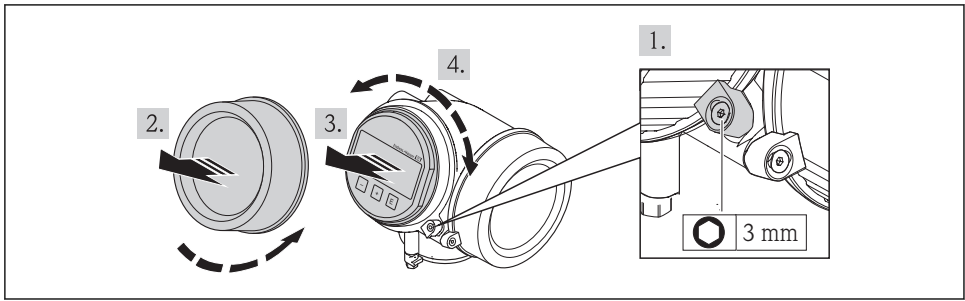

A0013905

# 6.3 Проверка после монтажа

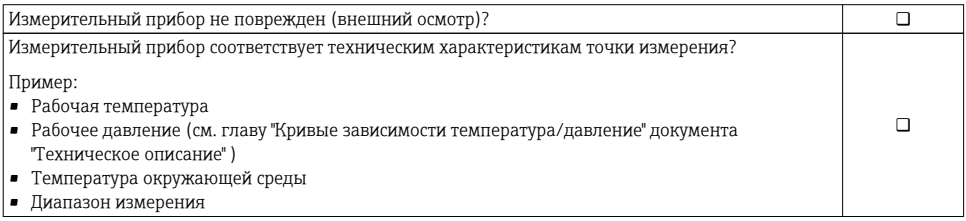

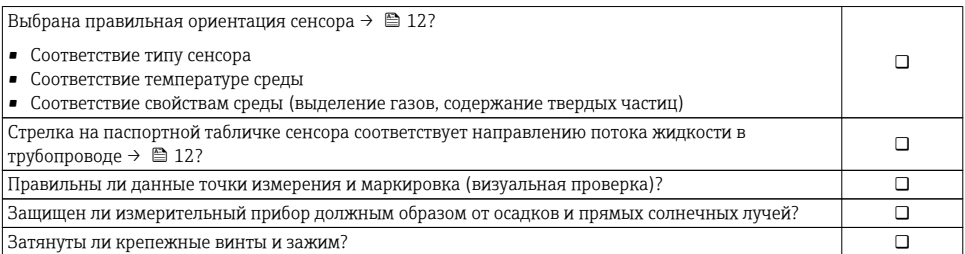

# <span id="page-24-0"></span>7 Электрическое подключение

На данном измерительном приборе не предусмотрен встроенный выключатель питания. Поэтому обеспечьте наличие подходящего выключателя или прерывателя цепи электропитания для быстрого отключения линии электроснабжения от сети при необходимости.

## 7.1 Условия подключения

#### 7.1.1 Необходимые инструменты

- Для кабельных вводов: используйте соответствующие инструменты
- Для крепежного зажима: шестигранный ключ 3 мм
- Устройство для зачистки проводов
- При использовании многожильных кабелей: обжимной инструмент для обжимных втулок
- Для отсоединения кабеля от клемм: шлицевая отвертка ≤3 мм (0,12 дюйм)

#### 7.1.2 Требования к соединительному кабелю

Соединительные кабели, предоставляемые заказчиком, должны соответствовать следующим требованиям.

#### Электрическая безопасность

В соответствии с применимыми федеральными/национальными нормами.

#### Допустимый диапазон температур

- $-40$  °C (-40 °F)...+80 °C (+176 °F)
- Минимальные требования: диапазон температуры кабеля ≥ температуры окружающей среды  $+20K$

#### Сигнальный кабель

*Токовый выход*

- Для выхода 4–20 мА: подходит стандартный кабель.
- Для выхода 4–20 мА HART: рекомендуется экранированный кабель. Изучите схему заземления системы.

*Импульсный/частотный/релейный выход*

Подходит стандартный кабель.

*Токовый вход*

Подходит стандартный кабель.

#### *FOUNDATION Fieldbus*

Витой двужильный экранированный кабель.

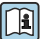

Для получения дополнительной информации о планировании и установке сетей FOUNDATION Fieldbus см. следующие документы:

- Руководство по эксплуатации «Обзор FOUNDATION Fieldbus» (BA00013S)
- Руководство по FOUNDATION Fieldbus
- МЭК 61158-2 (MBP)

#### *PROFIBUS PA*

Витой двужильный экранированный кабель. Рекомендуется использовать кабель типа А.

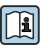

Для получения дополнительной информации о планировании и монтаже сетей PROFIBUS PA см. следующие документы:

- Руководство по эксплуатации «Рекомендации по планированию и вводу в эксплуатацию PROFIBUS DP/PA» (BA00034S)
- Директива PNO 2.092 «Руководство по эксплуатации и монтажу PROFIBUS PA»
- M<sub>H</sub> 61158-2 (MBP)

#### Соединительный кабель для раздельного исполнения

*Соединительный кабель (стандартный)*

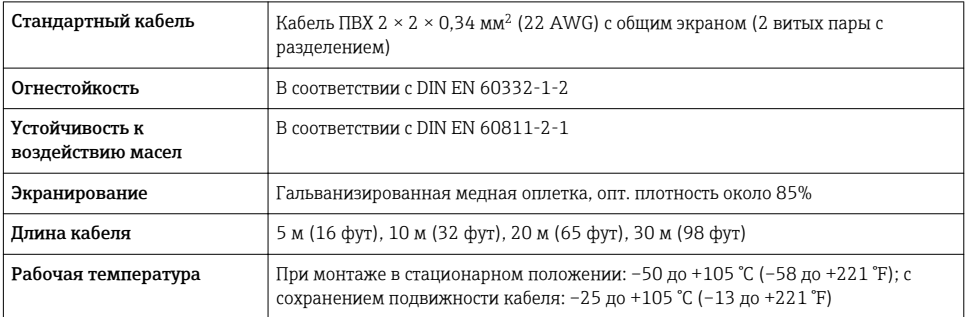

#### *Соединительный кабель (армированный)*

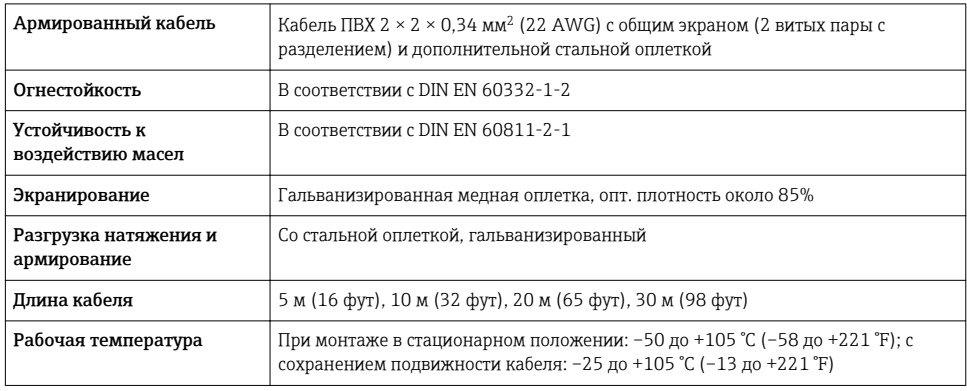

#### Диаметр кабеля

- Поставляемые кабельные вводы:
- M20 × 1,5 с кабелем 6 до 12 мм (0,24 до 0,47 дюйм)
- Пружинные клеммы с разъемом для исполнения прибора без встроенной защиты от перенапряжения: провода с поперечным сечением 0,5 до 2,5 мм<sup>2</sup> (20 до 14 AWG)
- Винтовые клеммы для исполнения прибора со встроенной защитой от перенапряжения: провода с поперечным сечением 0,2 до 2,5 мм2 (24 до 14 AWG)

## 7.1.3 Назначение клемм

## Преобразователь

## *Варианты подключения*

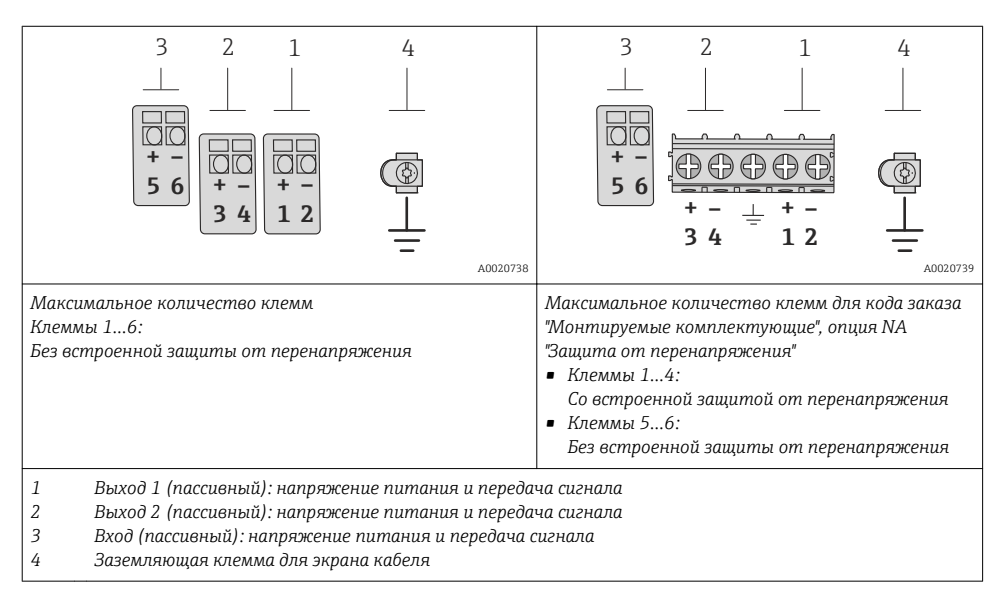

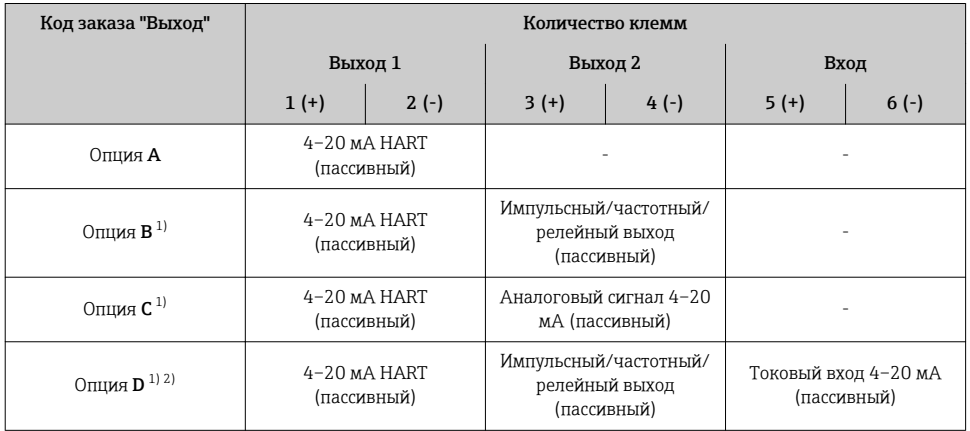

<span id="page-27-0"></span>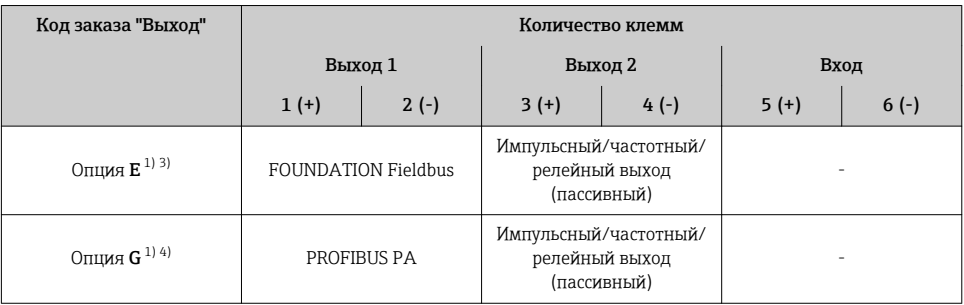

- $1)$ Всегда используется выход 1; выход 2 - дополнительный.
- Встроенная защита от перенапряжения с опцией D не используется: клеммы 5 и 6 (токовый ввод) не  $2)$ защищены от перенапряжения.
- $3)$ Подключение FOUNDATION Fieldbus со встроенной зашитой от перемены полярности.
- $4)$ Подключение PROFIBUS PA со встроенной защитой от перемены полярности.

#### Раздельное исполнение

В раздельном исполнении датчик и преобразователь монтируются отдельно друг от друга и соединяются специальным кабелем. Датчик подключается с помощью соединительного корпуса, а преобразователь подключается с помощью соединительного отсека блока настенного держателя.

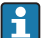

Способ соединения настенного держателя преобразователя зависит от сертификата измерительного прибора и используемого соединительного кабеля.

Соединение возможно только через клеммы:

- $\blacksquare$  Для сертификатов Ex n, Ex tb и cCSAus, раздел 1
- Если используется усиленный кабель

Подключение посредством разъема М12:

- Для всех других сертификатов
- Если используется стандартный соединительный кабель

Подключение к соединительному корпусу датчика всегда осуществляется через клеммы (момент затяжки клемм: 1,2 до 1,7 Нм).

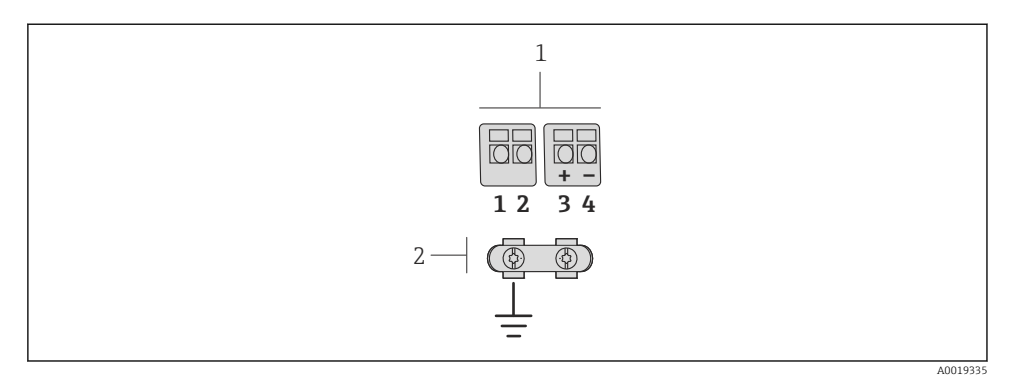

- *6 Клеммы для соединительного отсека в настенном держателе преобразователя и соединительного корпуса датчика*
- *1 Клеммы для подключения соединительного кабеля*
- *2 Заземление через разгрузку натяжения кабеля*

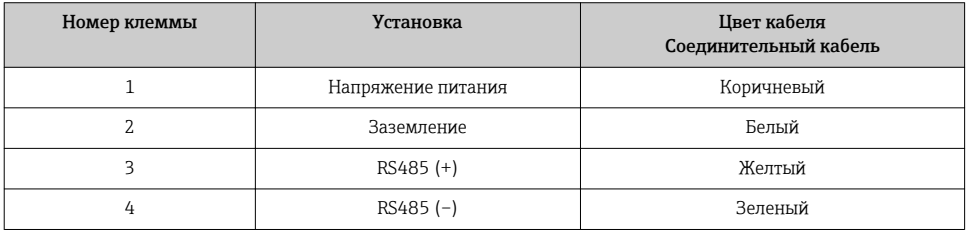

## 7.1.4 Назначение контактов, разъем прибора

#### PROFIBUS PA

*Разъем прибора для передачи сигналов (со стороны прибора)*

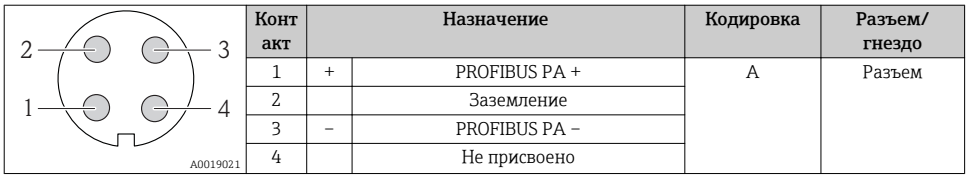

## FOUNDATION Fieldbus

1  $\overline{\mathcal{L}}$ 4 3 A0019021 Конт акт Назначение Кодировка Разъем/ гнездо 1 + Сигнал + А Разъем  $2 \mid - \mid$  Сигнал – 3 Не присвоено 4 Заземление

*Разъем прибора для передачи сигналов (со стороны прибора)*

#### 7.1.5 Экранирование и заземление

## PROFIBUS PA и FOUNDATION Fieldbus

Оптимальная электромагнитная совместимость (ЭМС) системы Fieldbus обеспечивается только в том случае, если компоненты системы, в частности, кабели, экранированы, причем экран должен максимально покрывать компонент. Идеальное покрытие экрана составляет 90%.

- Для обеспечения оптимального защитного эффекта от ЭМС следует обеспечить как можно более частое подключение экрана к базовому заземлению.
- Однако в целях взрывозащиты следует воздержаться от заземления.

Для выполнения обоих требований в системе fieldbus возможны три разных типа экранирования:

- Экран на обоих концах.
- Экран только на одном конце (сторона подачи напряжения) с емкостной связью с полевым прибором.
- Экран только на одном конце (сторона подачи напряжения).

На основе опыта можно утверждать, что наилучшие результаты по электромагнитной совместимости достигаются, как правило, в случае монтажа с экраном только на одном конце на стороне подачи напряжения (без емкостной связи с полевым прибором). Для работы без ограничений при наличии электромагнитных помех необходимо принять соответствующие меры с точки зрения проводных подключений к вводам. Эти меры учтены в конструкции прибора. При этом гарантируется функционирование под воздействием переменных помех согласно NAMUR NE21.

Во время монтажа необходимо строго соблюдать государственные нормы и инструкции по монтажу, где применимо!

При наличии большой разности потенциалов между отдельными точками заземления только одна точка экрана подключена непосредственно к базовому заземлению. Поэтому в системах без выравнивания потенциалов экран кабеля системы Fieldbus следует заземлить только с одной стороны, например, в месте для блока питания или предохранителей.

#### УКАЗАНИЕ

В системах без выравнивания потенциалов многократное заземление экрана кабеля вызывает уравнительные токи промышленной частоты!

Повреждение экрана шины.

‣ Для заземления экран шины необходимо подключать только к местному заземлению или защитному заземлению с одного конца. Неподключенный экран необходимо изолировать.

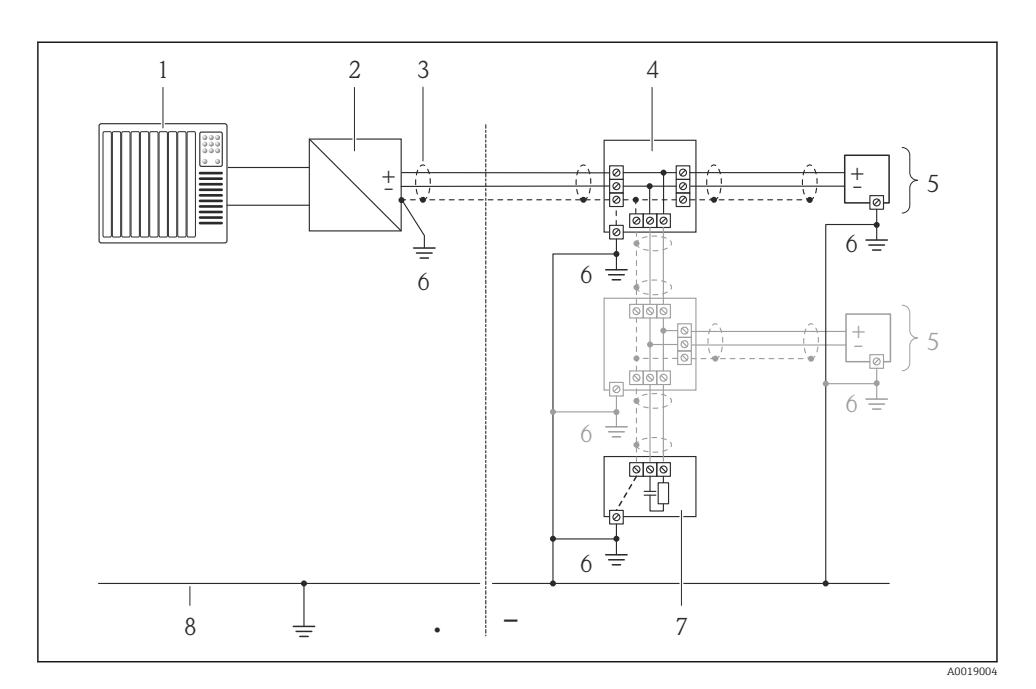

- Контроллер (например, ПЛК)  $\mathfrak 1$
- $\overline{2}$ Сегментный соединитель PROFIBUS DP/PA или стабилизатор напряжения (FOUNDATION Fieldbus)
- $\overline{3}$ Экран кабеля
- Распределитель/Т-box  $\overline{4}$
- 5 Измерительный прибор
- 6 Местное заземление
- $\overline{7}$ Оконечная нагрузка шины
- 8 Провод системы выравнивания потенциалов

## <span id="page-31-0"></span>7.1.6 Требования к блоку питания

#### Напряжение питания

*Электронный преобразователь*

*Повышение минимального напряжения на клеммах*

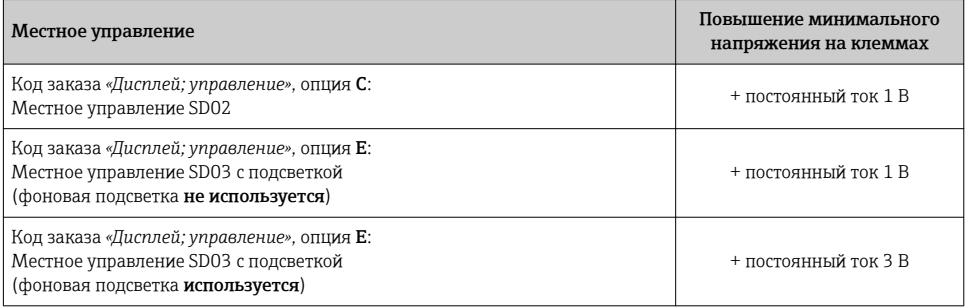

## Нагрузка

Нагрузка на токовый выход: 0 до 500 Ω, в зависимости от напряжения внешнего блока питания

#### *Расчет максимальной нагрузки*

В зависимости от напряжения блока питания (U<sub>S</sub>) необходимо соблюдать ограничение максимальной нагрузки  $(R_{\rm B})$ , включая сопротивление кабеля, для обеспечения адекватного напряжения на клеммах прибора. При этом соблюдайте требования к минимальному напряжению на клеммах

- $R_B \leq (U_S U_{term. min})$ : 0,022 A
- $\blacksquare$  R<sub>B</sub>  $\leq$  500  $\Omega$

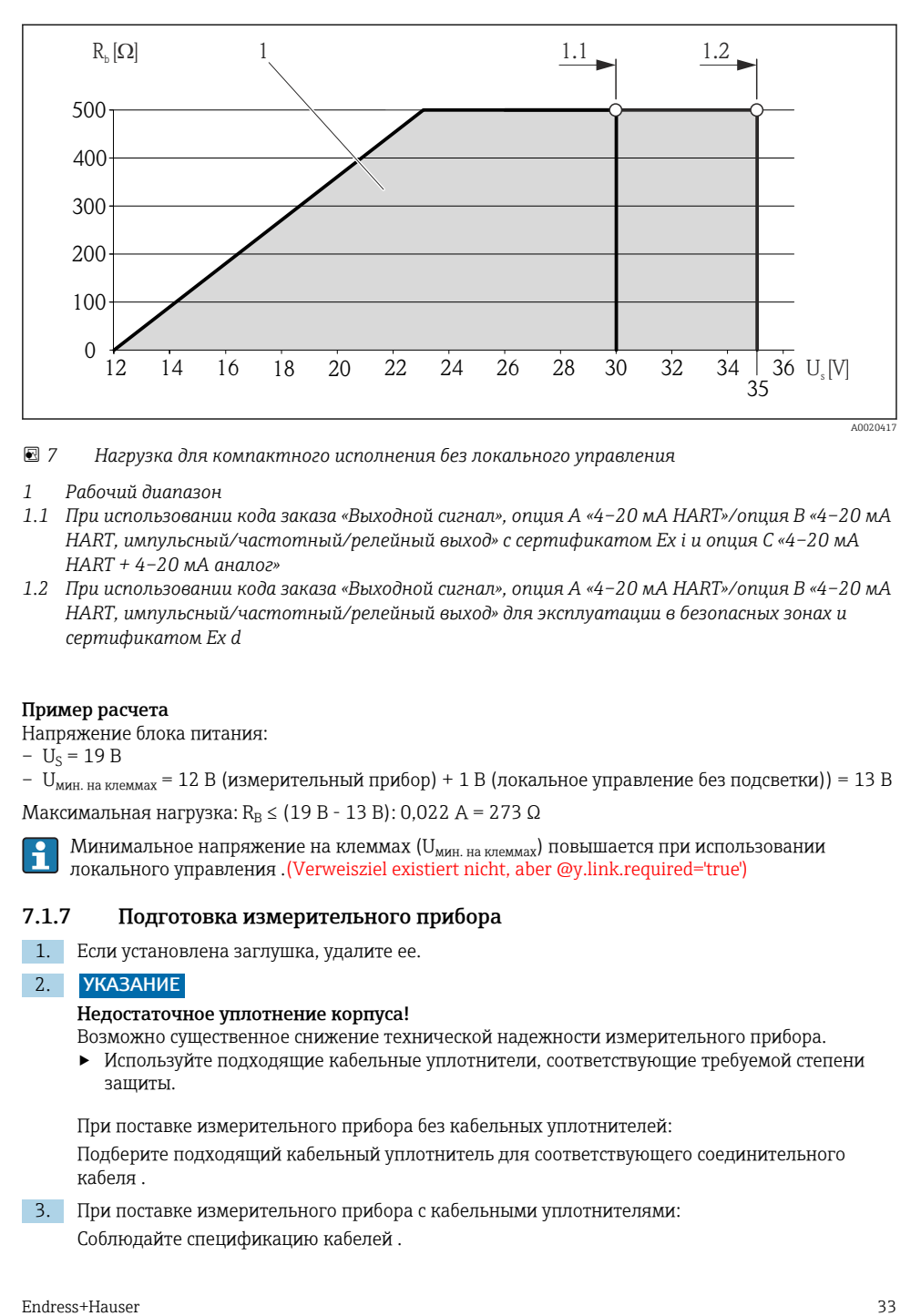

 *7 Нагрузка для компактного исполнения без локального управления*

- *1 Рабочий диапазон*
- *1.1 При использовании кода заказа «Выходной сигнал», опция A «4–20 мА HART»/опция B «4–20 мА HART, импульсный/частотный/релейный выход» с сертификатом Ex i и опция С «4–20 мA HART + 4–20 мA аналог»*
- *1.2 При использовании кода заказа «Выходной сигнал», опция A «4–20 мА HART»/опция B «4–20 мА HART, импульсный/частотный/релейный выход» для эксплуатации в безопасных зонах и сертификатом Ex d*

#### Пример расчета

Напряжение блока питания:

- $U<sub>S</sub> = 19 B$
- $U_{MMH. Ha KJPMAX}$  = 12 В (измерительный прибор) + 1 В (локальное управление без подсветки)) = 13 В

Максимальная нагрузка:  $R_B$  ≤ (19 В - 13 В): 0,022 А = 273 Ω

Минимальное напряжение на клеммах (U<sub>мин. на клеммах</sub>) повышается при использовании локального управления .(Verweisziel existiert nicht, aber @y.link.required='true')

#### 7.1.7 Подготовка измерительного прибора

1. Если установлена заглушка, удалите ее.

```
2. УКАЗАНИЕ
```
#### Недостаточное уплотнение корпуса!

Возможно существенное снижение технической надежности измерительного прибора.

‣ Используйте подходящие кабельные уплотнители, соответствующие требуемой степени защиты.

При поставке измерительного прибора без кабельных уплотнителей: Подберите подходящий кабельный уплотнитель для соответствующего соединительного кабеля .

3. При поставке измерительного прибора с кабельными уплотнителями: Соблюдайте спецификацию кабелей .

#### <span id="page-33-0"></span> $7.2$ Соблюдайте местные нормы в отношении электроподключения

#### **УКАЗАНИЕ**

#### Возможность ограничения электрической безопасности в результате некорректного полключения!

• При использовании в потенциально взрывоопасной атмосфере изучите информацию. приведенную в специализированной для прибора документации по взрывозащищенному исполнению.

#### $7.2.1$ Подключение прибора в раздельном исполнении

#### **А ОСТОРОЖНО**

#### Опасность повреждения электронных компонентов!

- Заземлите прибор в раздельном исполнении. Для этого подключите датчик и электронный преобразователь к одной и той же системе выравнивания потенциалов.
- При подключении сенсора к электронному преобразователю убедитесь в том. что их серийные номера совпадают.

Для приборов в раздельном исполнении рекомендуется следующая процедура (приведенная последовательность действий):

- 1. Установите электронный преобразователь и сенсор.
- 2. Подключите соединительный кабель.
- 3. Подключите электронный преобразователь.

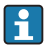

Способ соединения настенного держателя преобразователя зависит от сертификата измерительного прибора и используемого соединительного кабеля.

Соединение возможно только через клеммы:

- $\blacksquare$  Для сертификатов Ex n, Ex tb и cCSAus, раздел 1
- Если используется усиленный кабель

Подключение посредством разъема М12:

- Для всех других сертификатов
- Если используется стандартный соединительный кабель

Подключение к соединительному корпусу датчика всегда осуществляется через клеммы (момент затяжки клемм: 1.2 до 1.7 Нм).

#### Подключение соединительного корпуса датчика

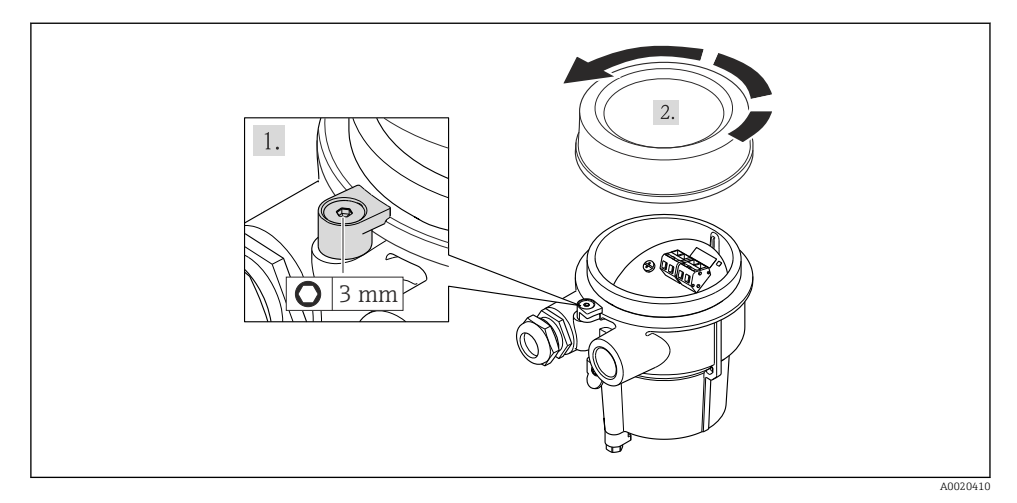

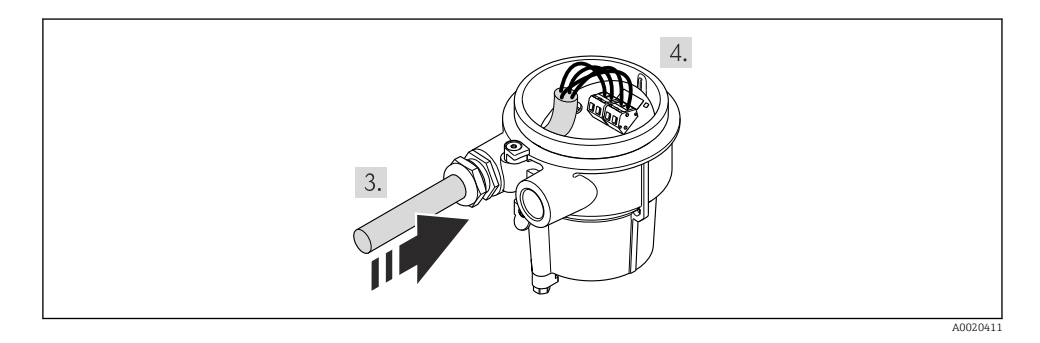

#### 1. УКАЗАНИЕ

#### Клеммы затянуты неправильным моментом затяжки.

Неправильное подключение или поврежденная клемма.

‣ Затяните клеммы моментом затяжки в диапазоне 1,2 до 1,7 Нм.

Подключите соединительный кабель:

- Клемма 1 = коричневый кабель Клемма 2 = белый кабель Клемма 3 = желтый кабель Клемма 4 = зеленый кабель
- 2. Соединение экрана кабеля через разгрузку от натяжения кабеля.

#### Proline Prowirl F 200

## Соединение с настенным держателем электронного преобразователя

Соединение электронного преобразователя через разъем

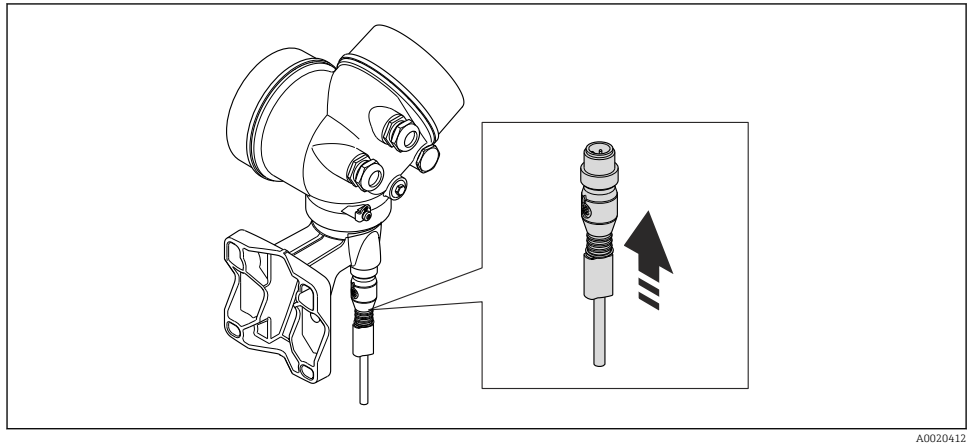

Соединение электронного преобразователя через клеммы

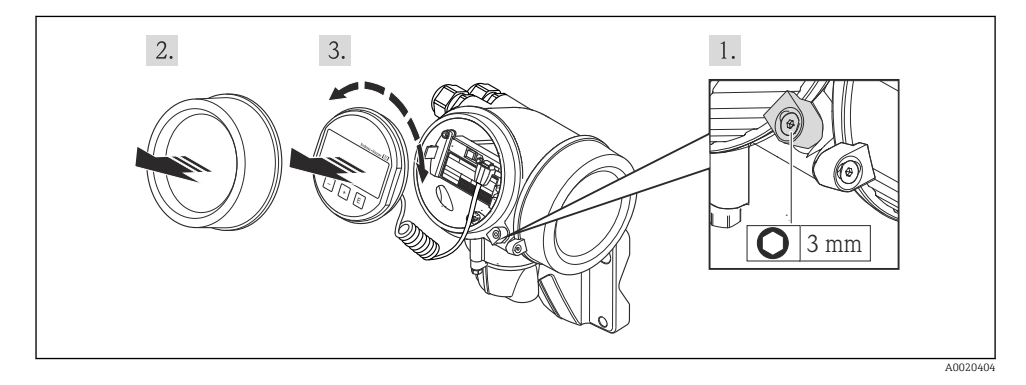

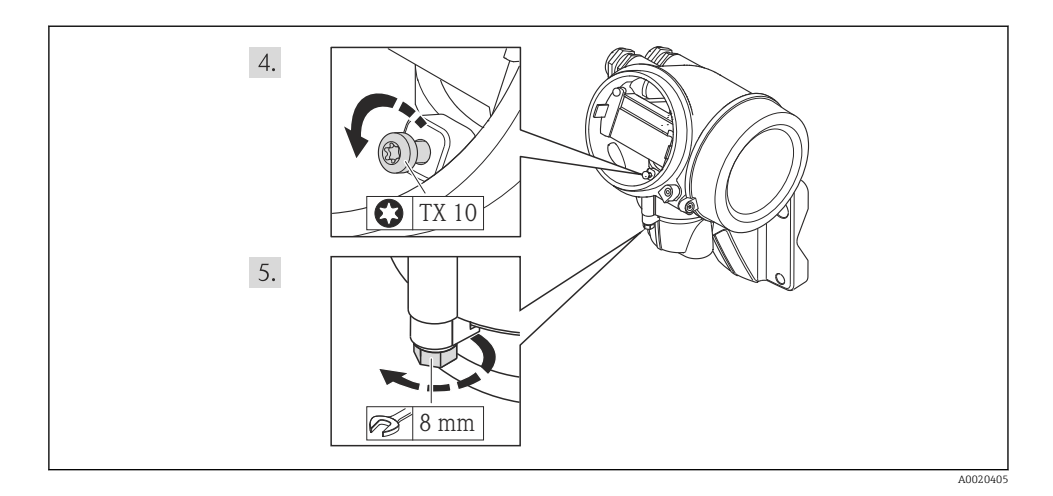

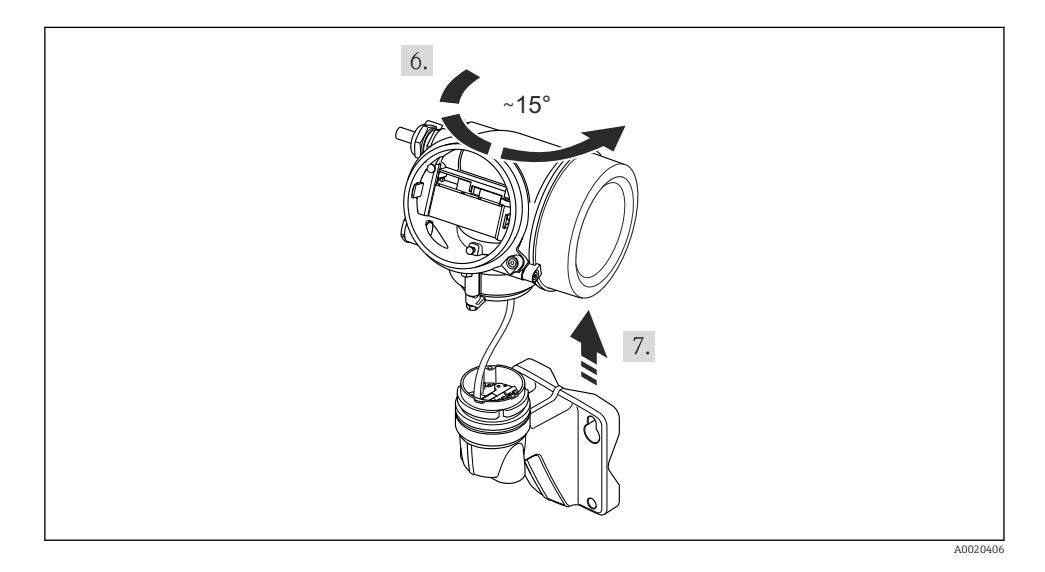

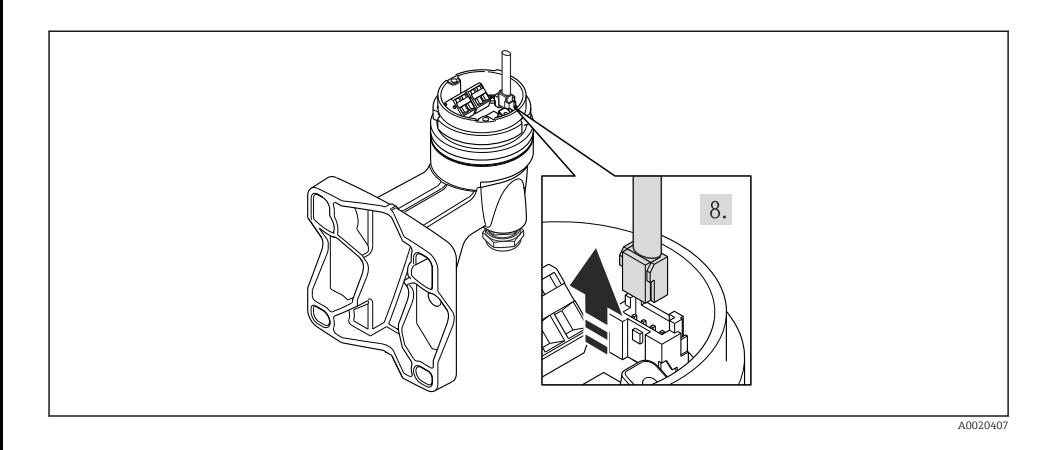

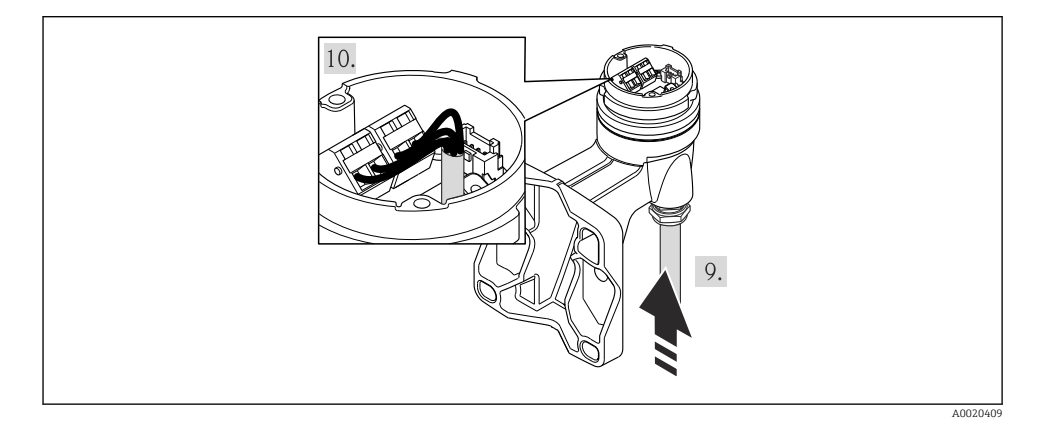

1. Подключите соединительный кабель:

- Клемма 1 = коричневый кабель Клемма 2 = белый кабель Клемма 3 = желтый кабель Клемма 4 = зеленый кабель
- 2. Соединение экрана кабеля через разгрузку от натяжения кабеля.

## 7.2.2 Подключение преобразователя

Подключение преобразователя зависит от следующих кодов заказа:

Вариант подключения: клеммы или разъем прибора

#### Подключение через клеммы

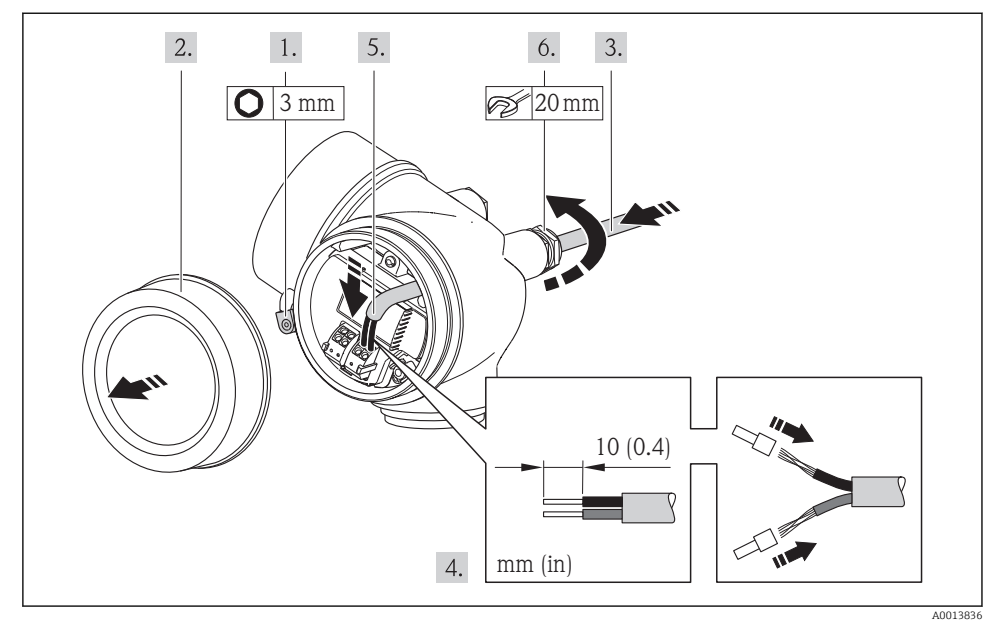

‣ Подсоедините кабель в соответствии с назначением клемм . Для связи HART: при подключении экрана кабеля к клемме заземления примите во внимание принцип заземления, используемый на установке.

#### Подключение через разъем прибора

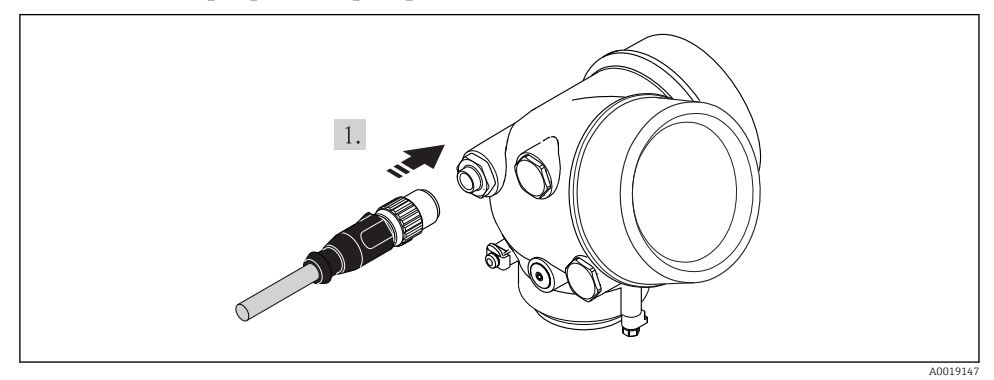

‣ Подключите разъем прибора и плотно затяните его.

#### <span id="page-39-0"></span>7.2.3 Обеспечение выравнивания потенциалов

#### Требования

Для обеспечения правильности измерений соблюдайте следующие требования:

- Совпадение электрического потенциала жидкости и сенсора
- Раздельное исполнение: совпадение электрического потенциала сенсора и электронного преобразователя
- Внутренние требования компании относительно заземления
- Требования к материалу труб и заземлению

Для приборов, предназначенных для использования во взрывоопасных зонах, соблюдайте указания, приведенные в документации по взрывозащищенному исполнению (XA).

# 7.3 Конфигурация аппаратного обеспечения

#### 7.3.1 Настройка адреса прибора

#### PROFIBUS PA

Для прибора PROFIBUS DP/PA всегда необходимо конфигурировать адрес. Допустимый диапазон адресов находится в интервале от 1 до 126. В сети PROFIBUS PA каждый адрес может быть назначен только один раз. Прибор с неправильно заданным адресом не распознается главным устройством. Все измерительные приборы поставляются с установленным на заводе адресом устройства 126 и методом назначения адресов программного обеспечения.

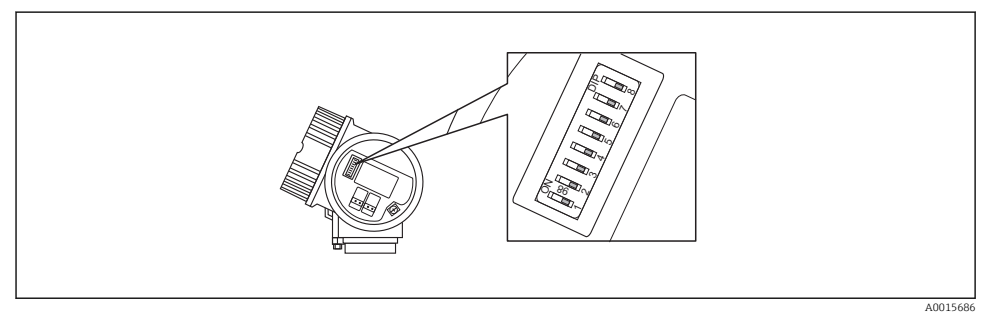

 *8 Переключатель адресов в клеммном отсеке*

#### *Назначение адресов аппаратного обеспечения*

- 1. Установите переключатель 8 в положение «ВЫКЛ».
- 2. Используя переключатели 1...7, установите адрес, как указано в таблице ниже.

Изменение адреса в приборе происходит через 10 секунд. Прибор перезапускается.

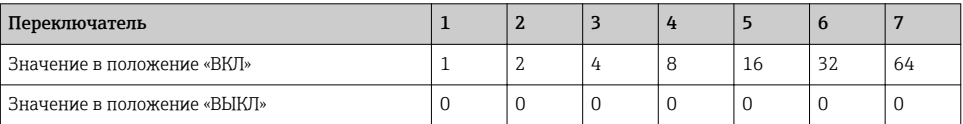

<span id="page-40-0"></span>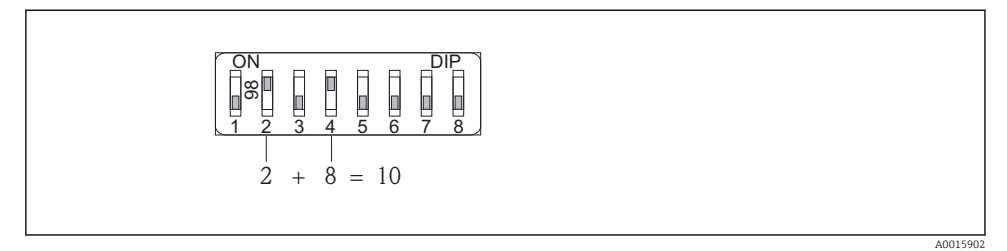

同 9 Пример назначения адресов аппаратного обеспечения; переключатель 8 установлен в положение «ВЫКЛ»; переключатели 1...7 определяют адрес.

#### Назначение адресов программного обеспечения

- 1. Установите переключатель 8 на «ВКЛ».
	- Прибор автоматически перезапустится и сообщит текущий адрес (заводская установка:  $126$ ).
- 2. Настройте адрес с помощью меню управления: меню Настройка >подменю Связь >параметр Адрес прибора

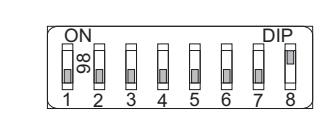

A0015903

 $\boxtimes$  10 Пример назначения адресов программного обеспечения; переключатель 8 установлен в позиции «ВКЛ»; адрес определяется в меню управления (меню "Настройка"->подменю "Связь"→параметр "Адрес прибора").

#### 74 Обеспечение степени защиты

Измерительный прибор соответствует всем требованиям соответствия степени зашиты IP66/67, тип изоляции 4Х.

Лля гарантированного обеспечения степени зашиты IP 66/67 (тип изоляции 4X) после электрического подключения выполните следующие действия:

- 1. Убедитесь в том, что уплотнения корпуса чистые и закреплены правильно. При необходимости просушите, очистите или замените уплотнения.
- $2<sup>1</sup>$ Затяните все винты на корпусе и прикрутите крышки.
- 3. Плотно затяните кабельное уплотнение.

<span id="page-41-0"></span>4. Во избежание проникновения влаги через кабельный ввод следует проложить кабель так, чтобы он образовал обращенную вниз петлю ("водяную ловушку") перед кабельным вводом.

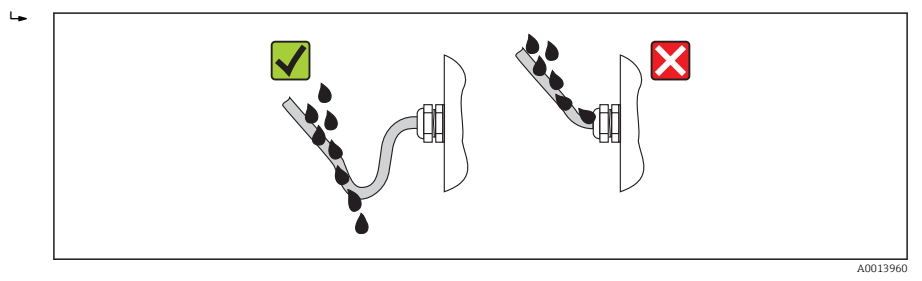

5. Вставьте заглушки в неиспользуемые кабельные вводы.

# 7.5 Проверки после подключения

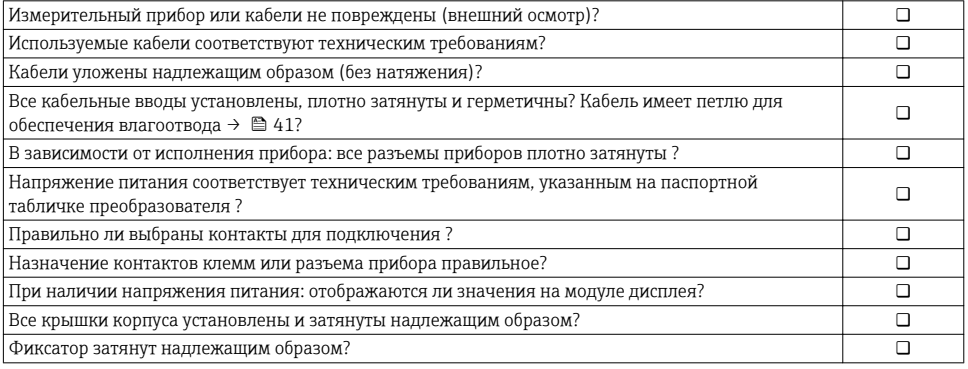

# <span id="page-42-0"></span>8 Опции управления

## 8.1 Структура и функции меню управления

#### 8.1.1 Структура меню управления

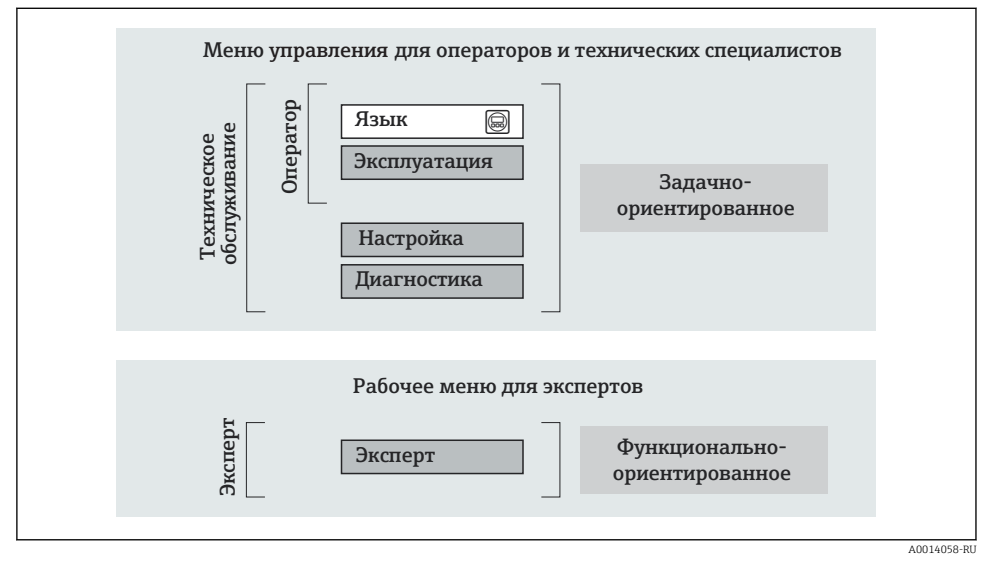

 *11 Схематичная структура меню управления*

## 8.1.2 Принцип действия

Некоторые части меню присвоены определенным ролям пользователей (оператор, специалист по обслуживанию и т.д.). Каждая роль пользователя соответствует стандартным задачам в рамках жизненного цикла прибора.

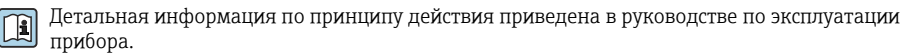

#### <span id="page-43-0"></span> $8.2$ Доступ к меню управления при помощи местного дисплея

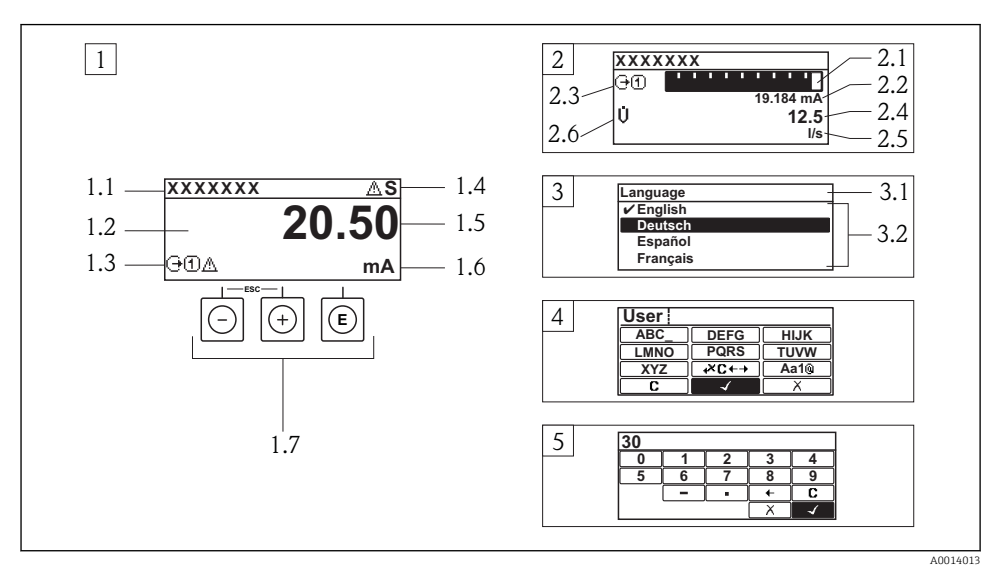

- Рабочее окно с измеренным значением в виде «1 значение, макс.» (пример)  $\overline{1}$
- 1.1 Обозначение прибора
- 1.2 Зона индикации измеренных значений (4 строки)
- 1.3 Условные обозначения для измеренных значений: тип измеренных значений, номер измерительного канала, условное обозначение диагностики
- 1.4 Строка состояния
- 1.5 Измеренное значение
- 1.6 Единица измерения для измеренного значения
- 1.7 Элементы управления
- Дисплей управления с измеренным значением в виде «1 гистограмма + 1 значение» (пример)  $\mathcal{L}$
- 2.1 Зона индикации гистограммы для измеренного значения 1
- 2.2 Измеренное значение 1 с единицей измерения
- 2.3 Условные обозначения для измеренного значения 1: тип измеренных значений, номер измерительного канала
- 2.4 Измеренное значение 2
- 2.5 Единица измерения для измеренного значения 2
- 2.6 Условные обозначения для измеренного значения 2: тип измеренных значений, номер измерительного канала
- $\overline{3}$ Панель навигации: выпадающий список для параметра
- 3.1 Путь и строка состояния
- 3.2 Зона навигации: У определяет значение текущего параметра
- $\overline{4}$ Панель редактирования: текстовый редактор с маской ввода
- $\sqrt{2}$ Панель редактирования: числовой редактор с маской ввода

## 8.2.1 Дисплей управления

#### Область состояния

В области состояния (справа вверху) на дисплее отображаются следующие символы:

- Сигналы состояния
	- F: Сбой
	- C: Проверка функционирования
	- S: Выход за пределы спецификации
	- M: Требуется техническое обслуживание
- Поведение диагностики
	- : Аварийный сигнал
	- $\wedge$ : Предупреждение
- $\hat{\pi}$ : Блокировка (прибор блокируется с помощью аппаратных средств)
- : Связь (передача данных при дистанционном управлении)

#### Область отображения

- Измеряемые величины (в зависимости от исполнения прибора), например:
	- : Объемный расход
	- $\overline{\text{m}}$ : Массовый расход
	- $\boldsymbol{D}$ : Плотность
	- G: Проводимость
	- $-$  1: Температура
- $\blacktriangleright$ : Сумматор (отображаемое значение сумматора соответствует текущему номеру канала измерения)
- : Выход (отображаемый выход соответствует текущему номеру канала измерения)
- $\rightarrow$   $\cdot$  Вход
- [1] [4]: Номер канала измерения (при наличии более одного канала для одного и того же типа измеряемой величины)
- Режим диагностики (для диагностического события, относящегося к отображаемой измеряемой величине)
	- : Аварийный сигнал
	- $\wedge$ : Предупреждение

#### 8.2.2 Представление навигации

#### Область состояния

В области информации о состоянии в правом верхнем углу представления навигации по пунктам меню отображаются следующие данные:

- $\blacksquare$  Полменю
	- Код прямого доступа к параметру, на который выполнен переход (например, 0022-1)
	- При активном диагностическом событии символ поведения диагностики и сигнал состояния
- $\bullet$  B мастере

При активном диагностическом событии – символ поведения диагностики и сигнал состояния

## Область индикации

- Значки для меню
	- <sup>«</sup>: Управление
	- $\bigstar$ : Настройка
	- Ч.: Диагностика
	- ≆•: Эксперт
- $\bullet$   $\bullet$  : Подменю
- $\blacksquare$   $\blacksquare$ : Мастеры
- $\bullet \quad \mathscr{Q}$ : Параметры в мастере
- $\hat{m}$ : Параметр блокирован

#### 8.2.3 Экран редактирования

#### Маска ввода

Символы управления в редакторе чисел

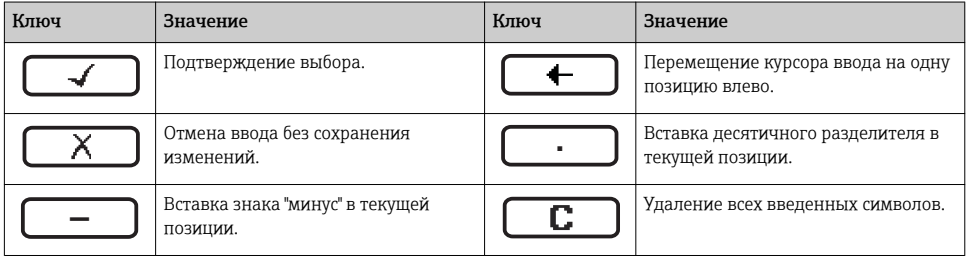

#### Символы управления в текстовом редакторе

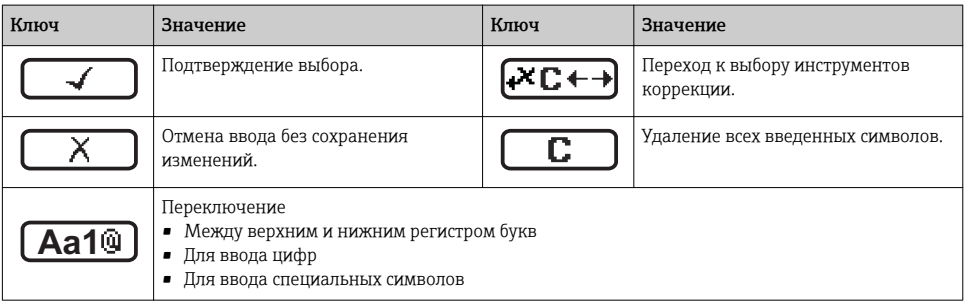

#### Символы коррекции №с++

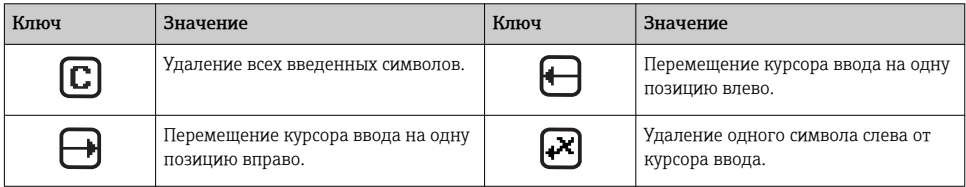

## 8.2.4 Элементы управления

#### Кнопки и значение

#### Кнопка "минус"

- *В меню, подменю:* перемещение строки выбора вверх по списку выбора.
- *При помощи мастера настройки:* подтверждение значения параметра и переход к предыдущему параметру.
- *С редактором текста и чисел:* Перемещение строки выбора на экране ввода (назад).

#### Кнопка "плюс"

- *В меню, подменю:* перемещение строки выбора вниз по списку выбора.
- *При помощи мастера настройки:* подтверждение значения параметра и переход к следующему параметру.
- *С редактором текста и чисел:* Перемещение строки выбора на экране ввода вправо (вперед).

#### Кнопка "Enter"

*Для дисплея управления*

- При кратковременном нажатии кнопки вызывается меню управления.
- При длительном 2 с нажатии кнопки открывается контекстное меню.

*В меню, подменю*

- При кратковременном нажатии кнопки:
	- Открытие выделенного меню, подменю или параметра.
	- Запуск мастера.
	- Если открыта текстовая справка закрытие справки по параметру.
- Нажатие кнопки в течение 2 с при отображаемом параметре: вызов текста справки по функции этого параметра (при его наличии).

*При помощи мастера настройки:* открытие параметра для редактирования.

*С редактором текста и чисел:*

- При кратковременном нажатии кнопки:
	- Открытие выбранной группы.
	- Выполнение выбранного действия.

• При нажатии кнопки в течение 2 с подтверждается отредактированное значение параметра.

#### $\circledcirc$  Комбинация кнопок для выхода (одновременное нажатие кнопок)

*В меню, подменю*

- При кратковременном нажатии кнопки:
	- Выход с текущего уровня меню (переход на уровень выше).
	- Если открыта текстовая справка закрытие справки по параметру.
- Нажатие кнопки в течение 2 с при отображаемом параметре: происходит возврат к дисплею управления ("главный экран").

*При помощи мастера настройки:* выход из мастера (переход на уровень выше)..

*С редактором текста и чисел:* закрытие редактора текста или чисел без сохранения изменений.

#### $\textcircled{\tiny{+}}$  Комбинация кнопок "минус"/Enter (нажать и удерживать одновременно обе кнопки)

Уменьшение контрастности (более высокая яркость).

#### $\circledcirc$  Комбинация кнопок "плюс"/Enter (нажать и удерживать одновременно обе кнопки)

Увеличение контрастности (более темный).

#### $\textcircled{a} + \textcircled{a}$  Комбинация кнопок "минус"/"плюс"/Enter (нажать и удерживать одновременно все кнопки)

*Для дисплея управления:* Активация и снятие блокировки кнопок (только для модуля дисплея SD02).

## <span id="page-47-0"></span>8.2.5 Дополнительные сведения

Дополнительная информация по следующим темам приведена в руководстве по эксплуатации Til прибора

- Вызов справки
- Роли пользователей и соответствующие полномочия доступа
- Деактивация защиты от записи с помощью кода доступа
- Активация и деактивация блокировки кнопок

## 8.3 Доступ к меню управления посредством программного обеспечения

#### 8.3.1 Подключение программного обеспечения

#### По сети FOUNDATION Fieldbus

Этот интерфейс передачи данных доступен в исполнениях прибора с FOUNDATION Fieldbus.

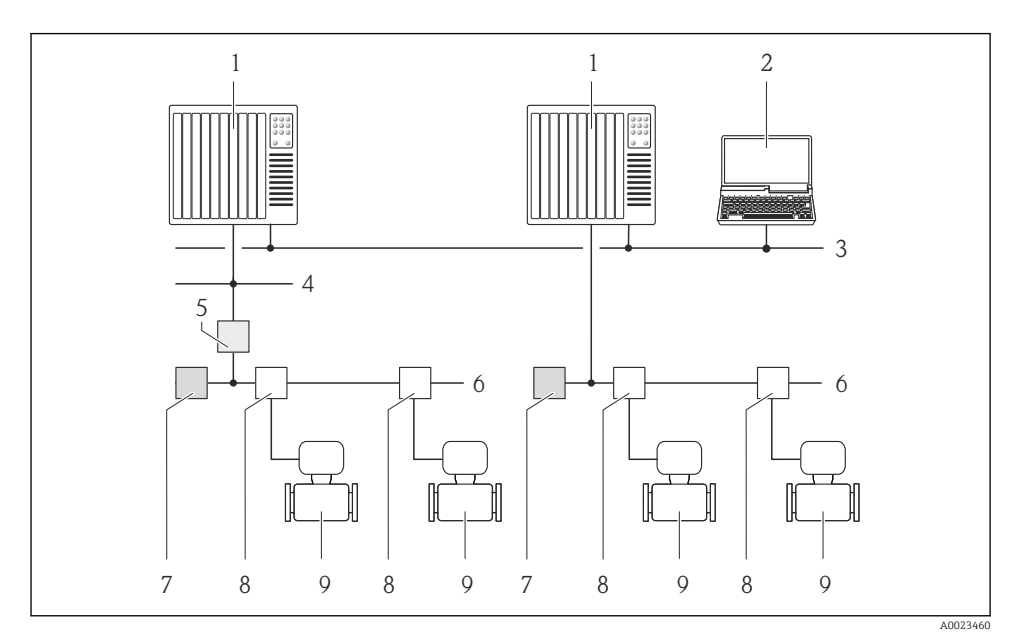

 *12 Варианты дистанционного управления через сеть FOUNDATION Fieldbus*

- *1 Система автоматизации*
- *2 Компьютер с адаптером сети FOUNDATION Fieldbus*
- *3 Промышленная сеть*
- *4 Высокоскоростная сеть Ethernet FF-HSE*
- *5 Сегментный соединитель FF-HSE/FF-H1*
- *6 Сеть FOUNDATION Fieldbus FF-H1*
- *7 Сеть питания FF-H1*
- *8 Распределитель/T-box*
- *9 Измерительный прибор*

## Через сеть PROFIBUS PA

Этот интерфейс передачи данных доступен в исполнениях прибора с PROFIBUS PA.

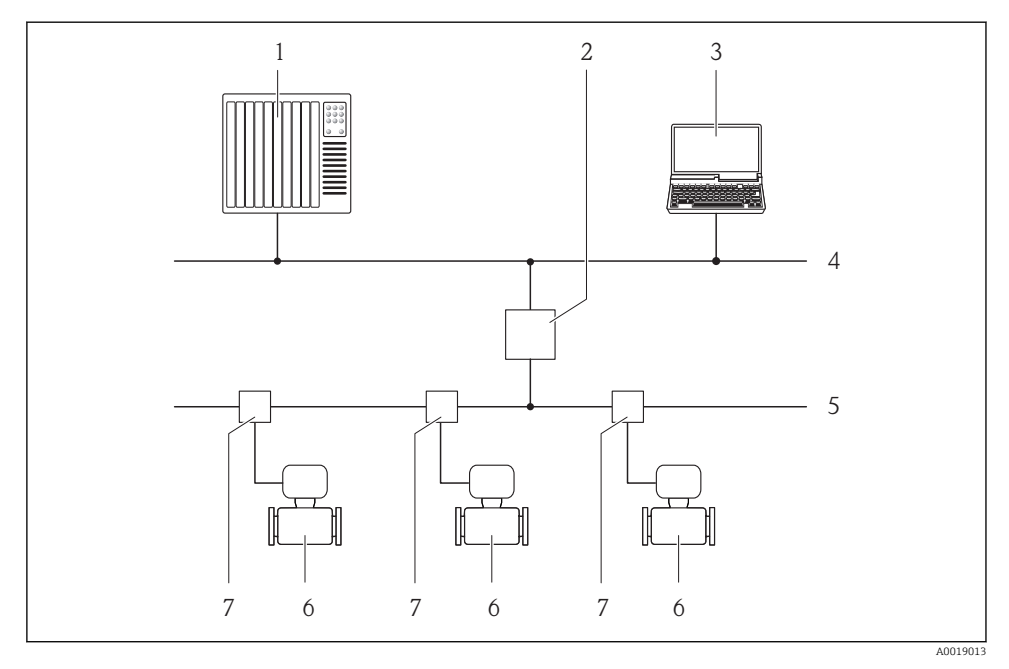

 *13 Варианты дистанционной работы через сеть PROFIBUS PA*

- *Система автоматизации*
- *Сегментный соединитель PROFIBUS DP/PA*
- *Компьютер с адаптером сети PROFIBUS*
- *Сеть PROFIBUS DP*
- 
- *Сеть PROFIBUS PA Измерительный прибор*
- *Распределитель/T-box*

## Через служебный интерфейс (CDI)

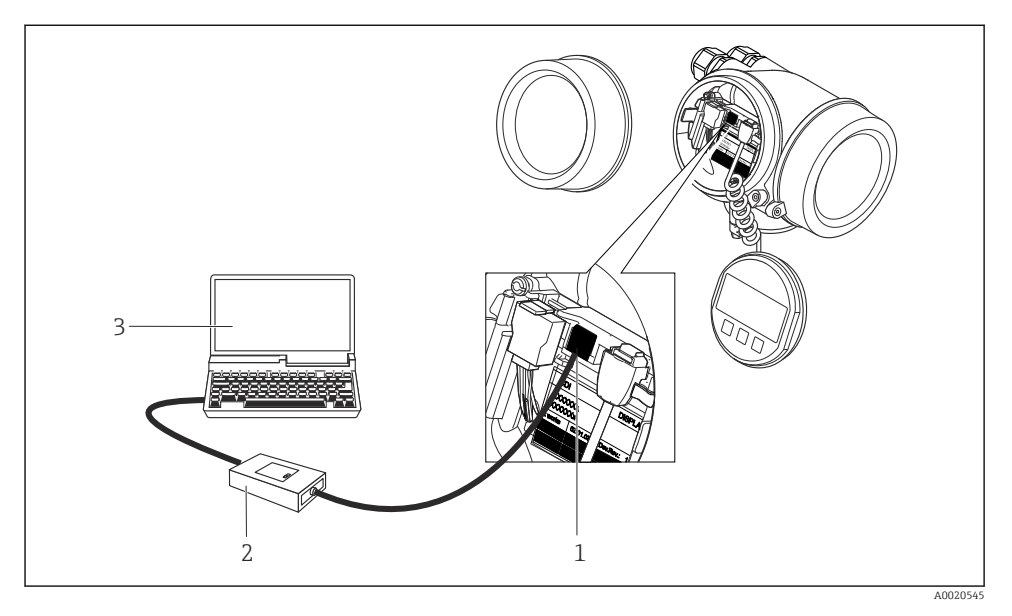

- *1 Служебный интерфейс (CDI = Common Data Interface, единый интерфейс данных Endress +Hauser) измерительного прибора*
- *2 Commubox FXA291*
- *3 Компьютер с управляющей программой "FieldCare" и COM DTM "CDI Communication FXA291"*

#### 8.3.2 FieldCare

#### Функции

Программное обеспечение Endress+Hauser для управления парком приборов на базе стандарта FDT. С его помощью можно удаленно настраивать все интеллектуальные приборы в системе и управлять ими. Кроме того, получаемая информация о состоянии обеспечивает эффективный мониторинг состояния приборов.

Типичные функции:

- Настройка параметров электронных преобразователей
- Загрузка и сохранение данных прибора (выгрузка/загрузка)
- Документация по точке измерения
- Визуализация памяти измеренных значений (линейная запись) и журнала ошибок

Дополнительную информацию о FieldCare см. в руководствах по эксплуатации BA00027S и BA00059S

#### Способ получения файлов описания прибора

- www.endress.com → Загрузка
- Компакт-диск (обратитесь в региональный офис продаж Endress+Hauser)
- DVD-диск (обратитесь в региональный офис продаж Endress+Hauser)

ĥ

#### Установление соединения

Дополнительную информацию см. в руководствах по эксплуатации BA00027S и BA00059S

#### Пользовательский интерфейс

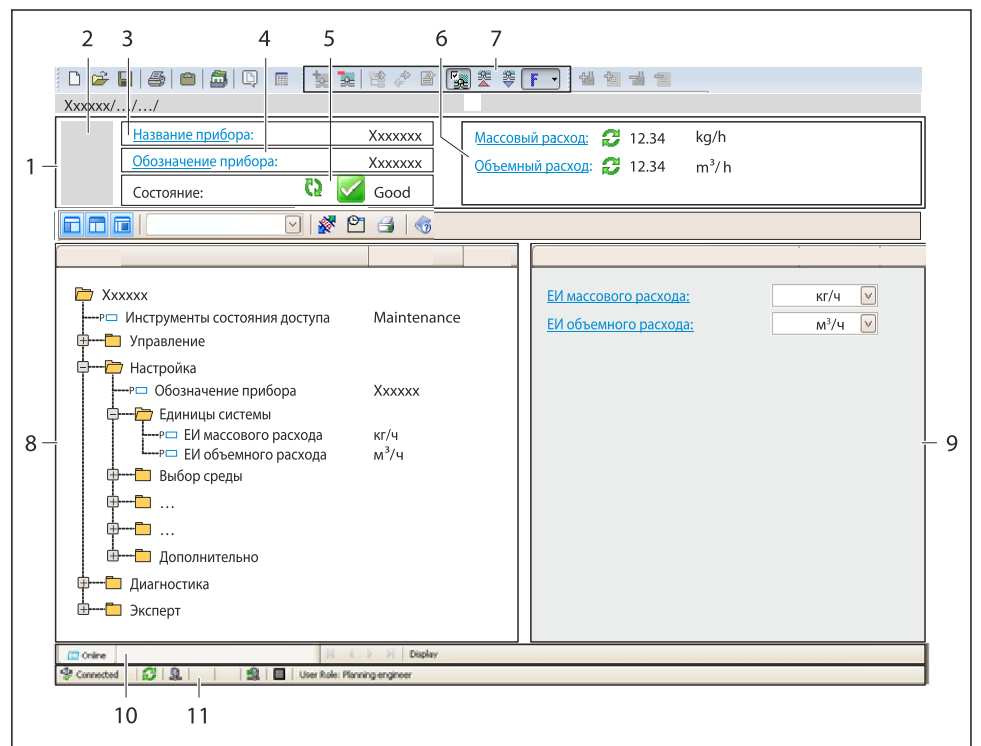

A0021051-RU

- *1 Заголовок*
- *2 Изображение прибора*
- *3 Наименование прибора*
- *4 Обозначение*
- *5 Строка состояния с сигналом состояния*
- *6 Зона отображения текущих измеренных значений*
- *7 Панель редактирования с дополнительными функциями, такими как сохранение/ восстановление, список событий и создание документации*
- *8 Панель навигации со структурой меню управления*
- *9 Рабочая зона*
- *10 Набор действий*
- *11 Строка состояния*

#### <span id="page-51-0"></span> $\mathbf{Q}$ Системная интеграция

Для получения дополнительной информации о системной интеграции см. руководство по эксплуатации прибора.

#### $10$ Ввод в эксплуатацию

#### $10.1$ Проверка функционирования

Перед вводом измерительного прибора в эксплуатацию:

- Убедитесь, что после монтажа и подключения были выполнены проверки.
- Контрольный список проверки после монтажа → 23
- Контрольный список проверки после подключения → 42

#### $10.2$ Включение измерительного прибора

- После успешного завершения проверки функционирования включите измерительный прибор.
	- $\overline{\phantom{a}}$ После успешного запуска местный дисплей автоматически переключается из режима запуска в рабочий режим.

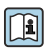

Если индикация на местном дисплее отсутствует, либо отображается сообщение о неисправности, см. руководство по эксплуатации прибора

#### $10.3$ Установка языка управления

Заводская настройка: английский или региональный язык по заказу

<span id="page-52-0"></span>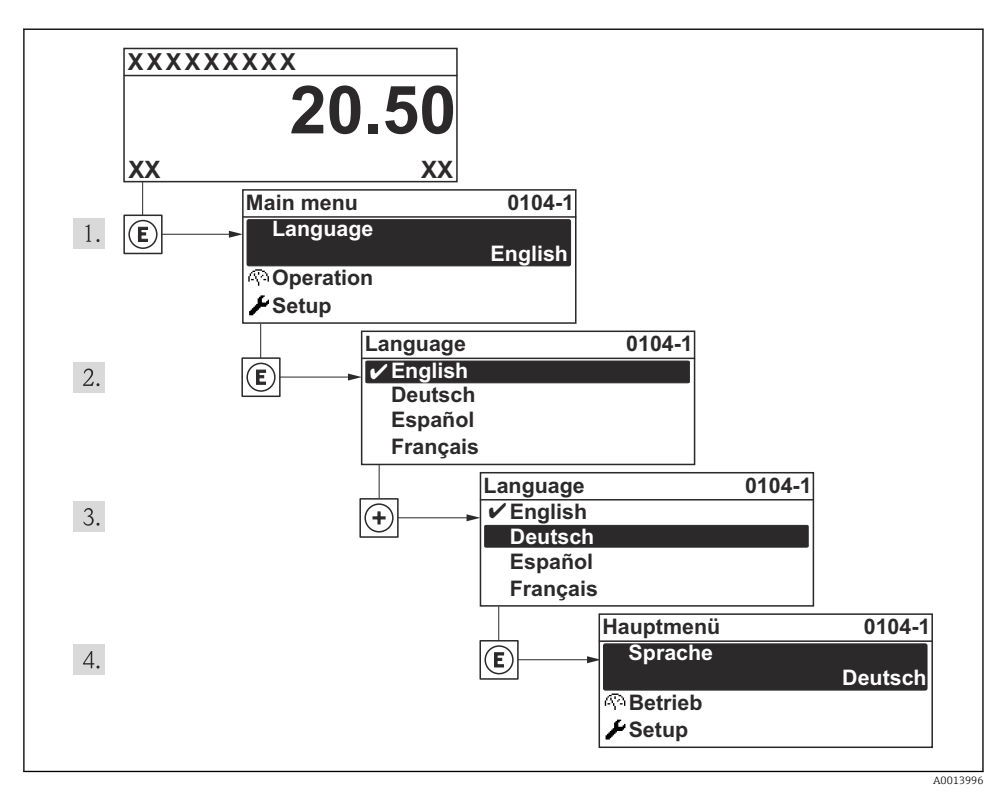

图 14 Пример индикации на местном дисплее

#### $10.4$ Конфигурирование измерительного прибора

Меню меню Настройка с его подменю подменю Единицы системы и различными пошаговыми мастерами настройки позволяют быстро ввести измерительный прибор в эксплуатацию.

Необходимые единицы измерения можно выбрать в подменю подменю Единицы системы. Мастера настройки последовательно проводят пользователя через все параметры, необходимые для конфигурирования, например, параметры измерения или выходных сигналов.

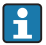

Мастера настройки, доступные в конкретном приборе, могут различаться в зависимости от исполнения прибора (например, в части методов коммуникации).

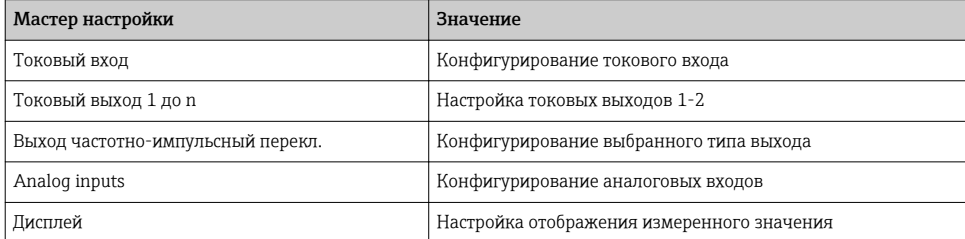

<span id="page-53-0"></span>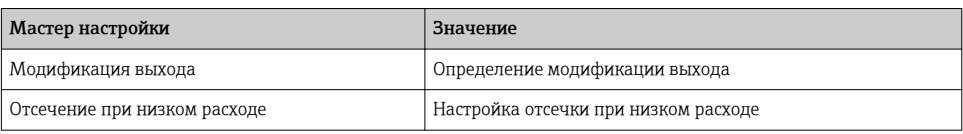

# 10.5 Определение обозначения прибора

Для обеспечения быстрой идентификации измерительной точки в системе используется параметр параметр Обозначение прибора, с помощью которого можно задать уникальное обозначение прибора и изменить заводскую настройку.

#### Навигация

Меню "Настройка" → Обозначение прибора

#### Обзор и краткое описание параметров

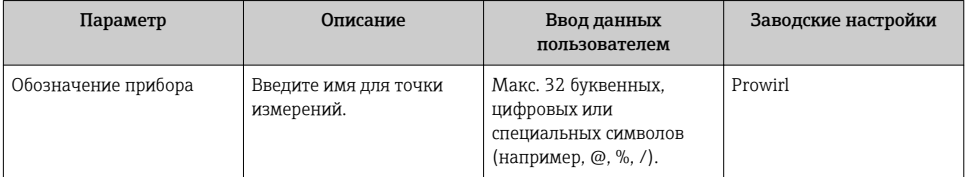

# 10.6 Защита параметров настройки от несанкционированного доступа

Для защиты конфигурации измерительного прибора от несанкционированного изменения после ввода в эксплуатацию доступны следующие опции:

- Защита от записи посредством кода доступа
- Защита от записи посредством переключателя блокировки
- Защита от записи с помощью блокировки клавиатуры
- FOUNDATION Fieldbus: защита от записи с помощью блочной операции

Для получения дополнительной информации о защите настроек от несанкционированного  $\overline{\mathbb{R}}$ доступа см. руководство по эксплуатации прибора.

# 11 Диагностическая информация

Неисправности, обнаруженные автоматической системой мониторинга измерительного прибора, отображаются в виде диагностических сообщений, чередующихся с индикацией рабочих параметров. Сообщение о способах устранения неисправности можно вызвать из диагностических сообщений. Оно будет содержать важную информацию о неисправности.

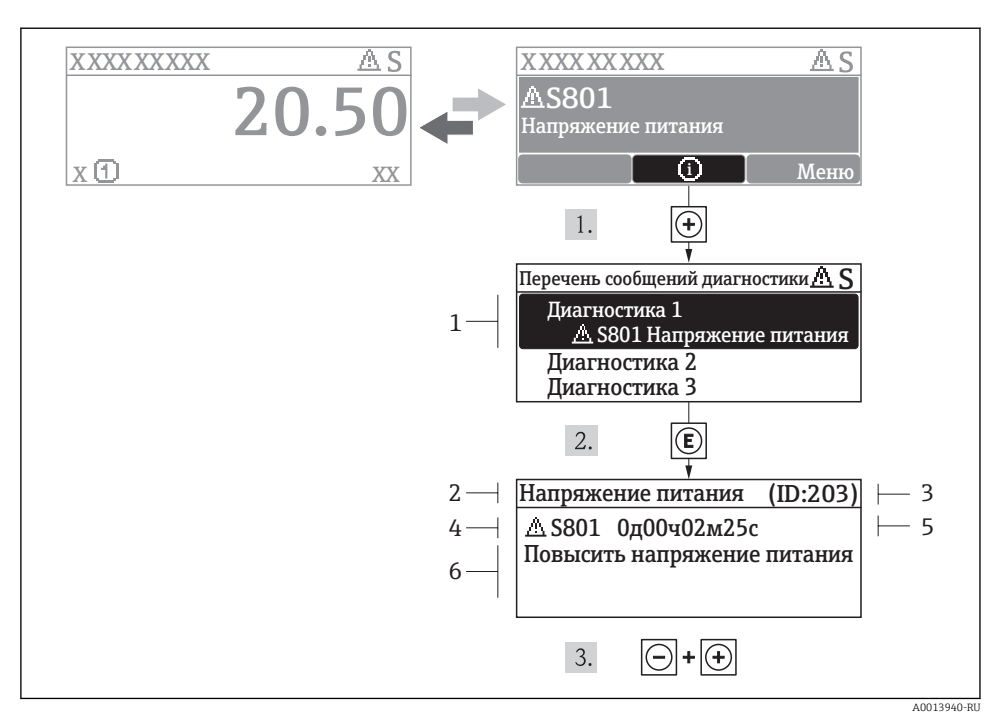

图 15 Сообщение с указанием мер по устранению ошибок

- $\mathcal{I}$ Диагностическая информация
- $\overline{2}$ Краткое описание
- $\overline{3}$ ID обслуживания
- Поведение диагностики с кодом неисправности  $\overline{4}$
- $\overline{5}$ Впемя события
- 6 Меры по устранению ошибок

Для просмотра пользователем диагностического сообщения.

- 1. Нажмите  $\boxplus$  (символ  $\textcircled{\tiny 1}$ ).
	- $\overline{\phantom{a}}$ Появится подменю Перечень сообщений диагностики.
- 2. Выберите требуемое событие диагностики кнопками  $\boxplus$  или  $\boxminus$  и нажмите кнопку  $\boxplus$ .
	- $\overline{\phantom{a}}$ Появится сообщение с описанием мер по устранению выбранного диагностического события.
- 3. Нажмите ⊟ + + одновременно.
	- $\overline{\phantom{a}}$ Сообщение с описанием мер по устранению ситуации будет закрыто.

# <span id="page-55-0"></span>11.1 Поиск и устранение общих неисправностей

*Для местного дисплея*

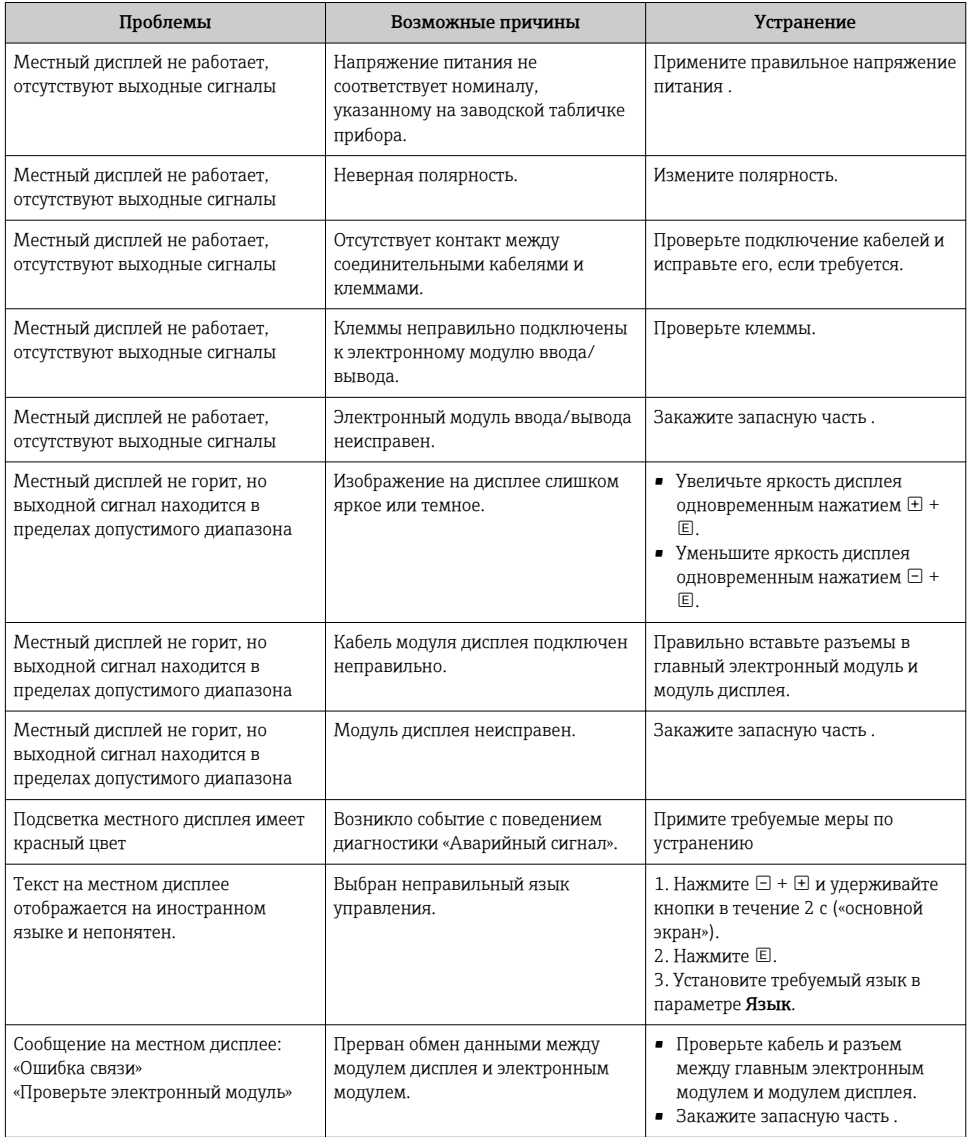

#### Для выходных сигналов

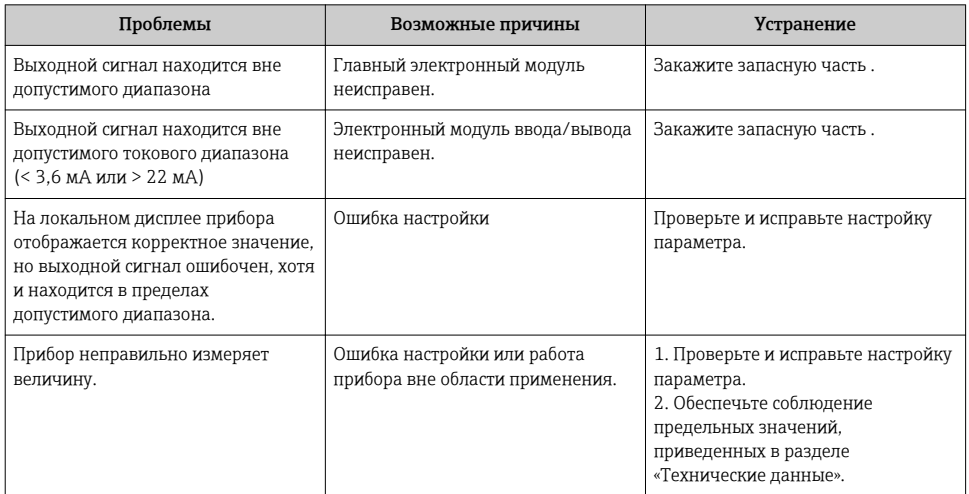

## Для доступа

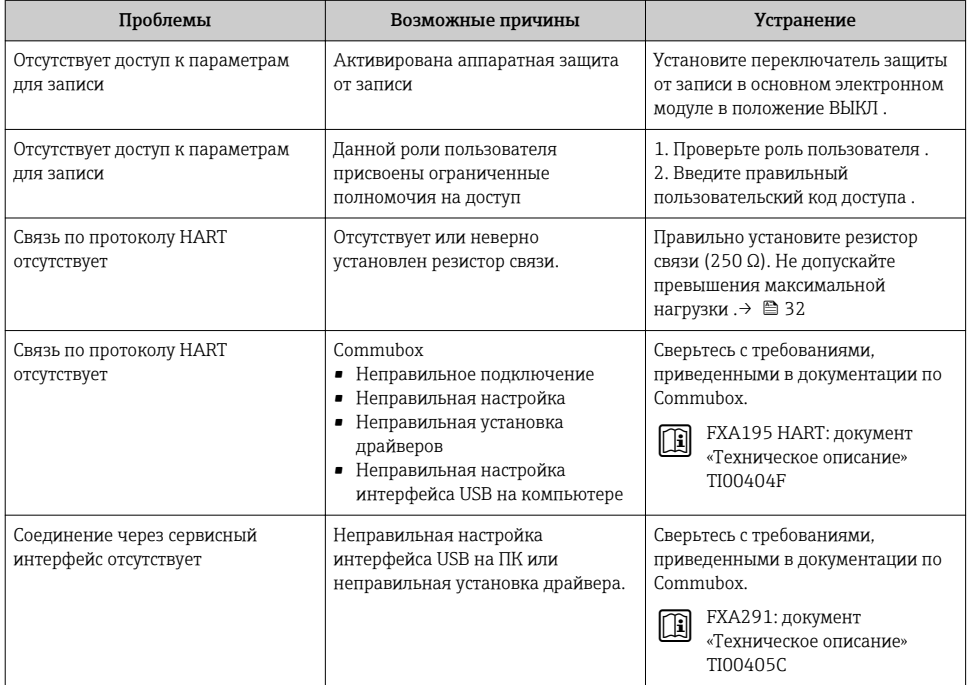

# <span id="page-57-0"></span>12 Техобслуживание

## 12.1 Задачи техобслуживания

Специальное техобслуживание не требуется.

#### 12.1.1 Наружная очистка

При очистке внешних поверхностей измерительного прибора необходимо применять чистящие средства, не оказывающие воздействия на поверхность корпуса и уплотнения.

## 12.1.2 Внутренняя очистка

#### УКАЗАНИЕ

Применение ненадлежащего оборудования или чистящих жидкостей может привести к повреждению чувствительного элемента.

‣ Не допускается очистка труб с помощью скребков.

#### 12.1.3 Замена уплотнений

#### Замена уплотнений сенсора

#### УКАЗАНИЕ

#### При обычной эксплуатации замена смачиваемых уплотнений не требуется.

Они заменяются только при особых обстоятельствах, например, в том случае, если агрессивная или вызывающая коррозию жидкость не совместима с материалом уплотнения.

- ‣ Промежуток времени между заменами определяется свойствами жидкости.
- ‣ Допускается использовать только оригинальные уплотнения для сенсора Endress+Hauser

#### Замена уплотнений корпуса

Уплотнения корпуса вставляются в соответствующие пазы чистыми и неповрежденными. При необходимости просушите, очистите или замените уплотнения.

#### УКАЗАНИЕ

При использовании измерительного прибора в атмосфере со значительным содержанием пыли:

‣ Используйте только соответствующие оригинальные уплотнения корпуса Endress+Hauser.

## 12.2 Измерения и испытания по прибору

Endress+Hauser предлагает широкую линейку оборудования для измерений и испытаний, в т.ч. для W@M и тестирования приборов.

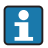

Подробную информацию об этом оборудовании можно получить в региональном торговом представительстве Endress+Hauser.

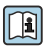

Список оборудования для измерений и испытаний по прибору см. в разделе "Аксессуары" документа "Техническое описание".

# 12.3 Служба поддержки Endress+Hauser

Endress+Hauser предлагает большое количество различных услуг по обслуживанию, включая повторную калибровку, техобслуживание и тестирование приборов.

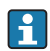

Подробную информацию об этом оборудовании можно получить в региональном торговом представительстве Endress+Hauser.

# <span id="page-58-0"></span>13 Демонтаж и утилизация

## 13.1 Демонтаж

В случае ошибки или неудачного устранения неисправности расходомер необходимо демонтировать, учитывая следующие рекомендации:

- Перед снятием расходомера с трубопровода, убедитесь, что давление в трубопроводе сброшено.
- Выключите питание и отсоедините все электрические соединения и кабели.

## 13.2 Утилизация

Процесс утилизации расходомера и переработка материалов должны быть организованы таким образом, чтобы предотвратить попадание опасных веществ в воздух, почву или воду. Утилизация материалов и отходов выполняется в соответствии с национальными стандартами.

В общем случае безопасный процесс переработки и/или утилизации обеспечивается:

- Автоматизацией и механизацией технологических процессов.
- Выполнением технологических процессов в строгом соответствии с технической и нормативной документацией.
- Использованием местной или общей вентиляции.

Части утилизированных расходомеров не представляют опасности жизни, здоровью и окружающей среде. Расходомеры не содержат какие-либо химические, биологические или радиоактивные элементы, которые могут причинить вред здоровью или окружающей среде.

# 14 Контактный адрес изготовителя

Endress+Hauser Flowtec AG Division Cernay 35, rue de l'Europe F-68700 Cernay Тел.: +33 389 75 35 00 Факс: +33 389 75 38 00

www.addresses.endress.com

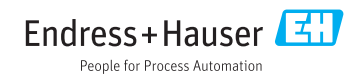